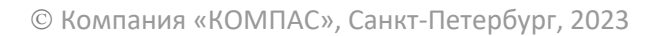

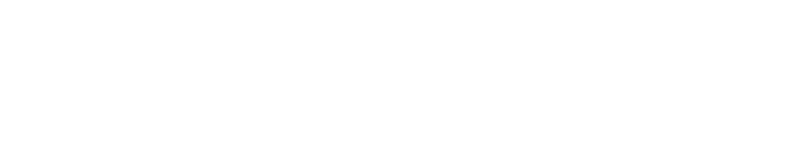

**РУКОВОДСТВО ПОЛЬЗОВАТЕЛЯ**

**Раздел V**

**Справочники подсистемы «УПРАВЛЕНИЕ ПЕРСОНАЛОМ»**

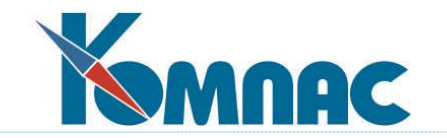

**ERP - система «КОМПАС»**

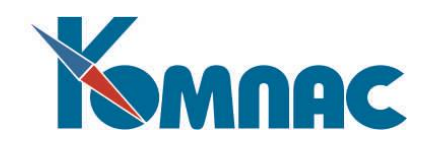

# <span id="page-1-0"></span>**СОДЕРЖАНИЕ**

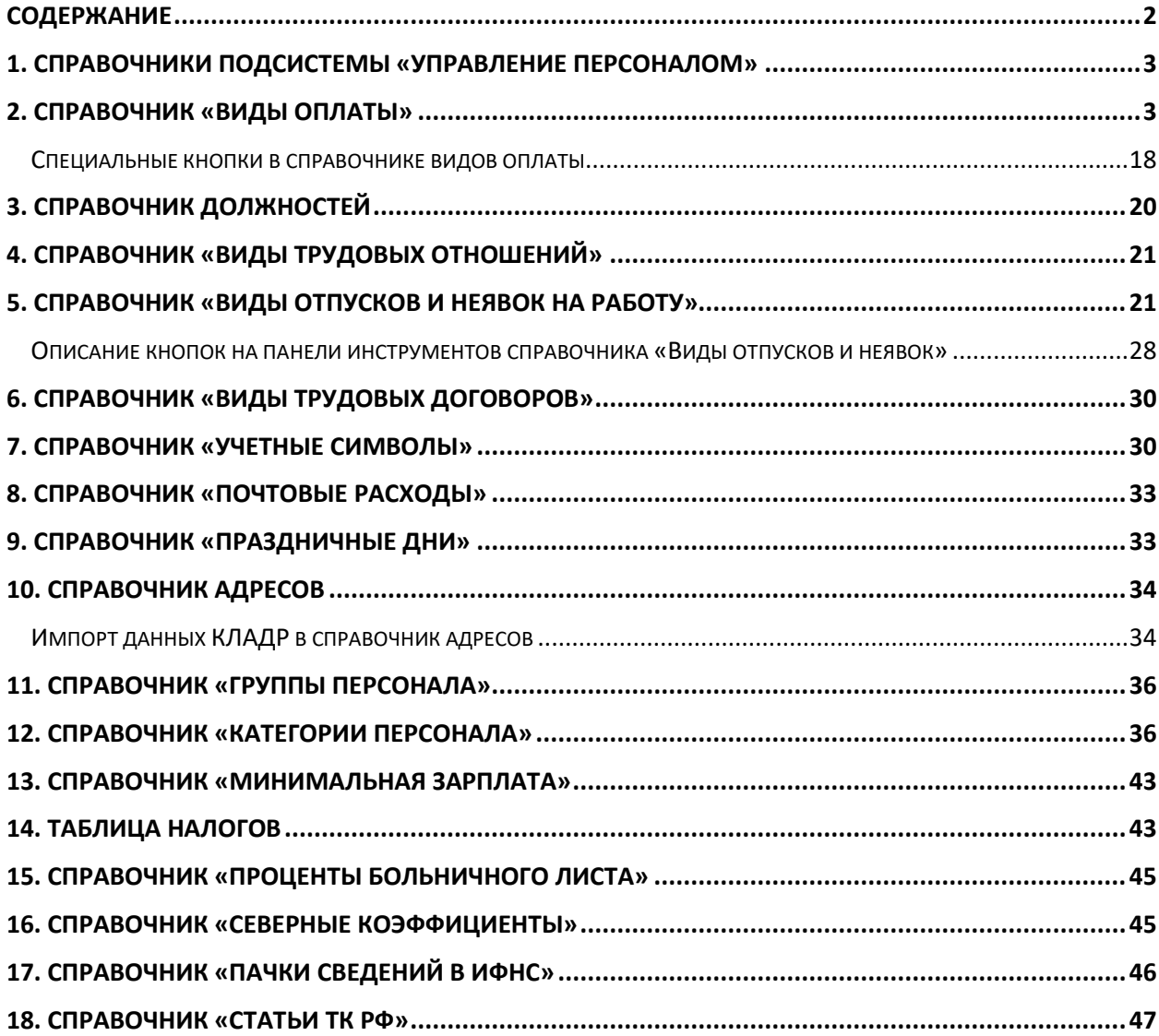

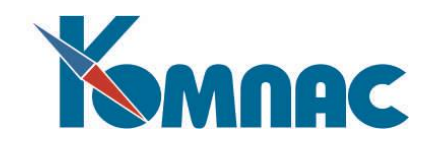

## <span id="page-2-0"></span>**1. СПРАВОЧНИКИ ПОДСИСТЕМЫ «УПРАВЛЕНИЕ ПЕРСОНАЛОМ»**

В справочниках подсистемы **Управление персоналом** хранятся различные сведения о должностной структуре предприятия, системе налогов, видах отпусков и т.п.

Все справочники условно можно разделить на несколько групп. К первой группе мы отнесем все общесистемные справочники, которые используются всеми подсистемами ERP-системы «КОМПАС», в подсистеме могут быть откорректированы или, например, распечатаны. Эти справочники Вам хорошо известны: *План счетов*, *Типы документов*, *Операции и проводки*, *Подразделения организации*, *Внешние партнеры* и т.д. Описание данного типа справочников было дано в руководстве **Справочники\_общ.** Вторую группу составят справочники, которые мы назовем вспомогательными. Эти справочники легко заполняются: они, как правило, содержат только определенную часть информации и не имеют строго определенной очередности заполнения. К ним можно отнести такие справочники, как *Справочник должностей*, *Виды трудовых договоров*, *Виды отпусков и неявок*, *Учетные символы*, *Почтовые расходы*, *Праздничные дни* и ряд других. Данный раздел руководства мы начнем именно с описания этих справочников, их заполнение должно стать Вашим следующим шагом при внедрении подсистемы. Следуя «от простого к сложному», мы перейдем к описанию основных справочников подсистемы тех, которые оказывают непосредственное влияние на алгоритмы расчета заработной платы.

Наиболее трудным является заполнение справочника *Виды (коды) начислений и удержаний*, а также тех, которые расшифровывают отдельные реквизиты справочника *Виды начислений и удержаний*. Также в этом разделе приведено описание ряда специальных справочников подсистемы, которые могут пригодиться не всем нашим клиентам, ввиду отсутствия у них такого рода начислений и удержаний или видов расчетов. К ним можно отнести *Справочник моделей*, *Тарифных сеток* и т.д.

При работе со справочниками используются табличные и экранные формы. Правила работы с ними описаны в руководстве **Общие\_правила** и поэтому здесь не приводятся. Если панель инструментов конкретной табличной или экранной формы содержит, наряду со стандартными кнопками, ряд специальных кнопок, то их описание Вы найдете в соответствующих разделах настоящего руководства.

### <span id="page-2-1"></span>**2. СПРАВОЧНИК «ВИДЫ ОПЛАТЫ»**

Справочник **Виды оплаты (Коды начислений и удержаний, Расчетные коды)** (см. Рис.2.1) является одним из **основных** при настройке расчета заработной платы, поэтому точностью его заполнения будет определяться правильность полученных результатов. Все данные о начисленной заработной плате, об удержаниях и выплатах, а также о параметрах расчета заработной платы (окладах, тарифах, процентах) хранятся в терминах **статей** начислений и удержаний, количество, названия и взаимосвязь которых определяется в процессе настройки программы с помощью **справочника расчетных кодов**. Любая статья начислений или удержаний с точки зрения расчета заработной платы определяется расчетным кодом, но расчетный код описывает статью не полностью. Подробно значения расчетных кодов описаны в разделе руководства, посвященном **расчету зарплаты** (модуль «Управление персоналом»).

Описание **расчетного кода** предусматривает надлежащее заполнение следующих реквизитов (см. Рис. 2.1):

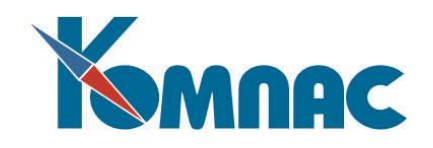

|                                           |  |    |           |                       | EVXQB ∑∑≻∑;!♀△⊻"[©≈≈≈′+Б®¤Б®                  |                      |    |                                       |  |  |  |
|-------------------------------------------|--|----|-----------|-----------------------|-----------------------------------------------|----------------------|----|---------------------------------------|--|--|--|
| 日回区<br><b>ПП Расчетные коды</b>           |  |    |           |                       |                                               |                      |    |                                       |  |  |  |
| Все типы<br>⊟-Потипам<br>— Учтенный доход |  |    | KoalTun   | Kopp.<br>счет         | Название начисления,<br>чдержания или выплаты | Название пара  Номер |    | В штатно ^<br>расписані<br>по работни |  |  |  |
| Возвраты и долг                           |  | ПŌ | $\ddot{}$ | ×                     | По договору подряда                           |                      |    |                                       |  |  |  |
| Отчисления                                |  | 11 | ×         |                       | Повременно (тариф)                            | Тариф (руб. в час )  |    |                                       |  |  |  |
| Начисления, дни І                         |  | 12 | ×         |                       | Повременно (оклад)                            | Оклад, руб           | 12 |                                       |  |  |  |
| Начисления                                |  | 13 | ÷         | ×                     | Премия ежемесячная [%]                        | Премия (%)           |    |                                       |  |  |  |
| Удержания                                 |  | 14 | ٠         | 20 /                  | Работа по сдельным нарядам                    |                      |    |                                       |  |  |  |
| Выплаты                                   |  | 15 | ÷         |                       | Вознаграждение по итогам гс                   |                      |    |                                       |  |  |  |
|                                           |  | 16 | ÷         | ×                     | Совмещение профессий                          | Совмещение профе     |    |                                       |  |  |  |
|                                           |  | 17 | ÷.        | 20/                   | Премия по сдельным нарядак                    |                      |    |                                       |  |  |  |
|                                           |  | 18 | $\ddot{}$ |                       | Премия квартальная                            |                      |    |                                       |  |  |  |
|                                           |  | 19 | $\ddot{}$ | 99 /                  | Единовременная премия из пі                   |                      |    |                                       |  |  |  |
|                                           |  | 20 | ×         |                       | Отпуск текущего месяца                        |                      |    |                                       |  |  |  |
|                                           |  | ≮  |           |                       |                                               |                      |    | $\rightarrow$                         |  |  |  |
| $\overline{\phantom{a}}$<br>Ш             |  |    |           | > Сортировка: по коду |                                               |                      |    |                                       |  |  |  |
| Формулы нет<br>Метода нет                 |  |    |           |                       |                                               |                      |    |                                       |  |  |  |

Рис. 2.1 Коды начислений и удержаний

 **Тип** расчетного кода**:** определяет, учет каких сумм (начислений, удержаний и т.п.) осуществляется с помощью данного кода. Обычно, справочник расчетных кодов выводится на экран с использованием дерева типов, что позволяет быстро получить перечень кодов каждого из типов отдельно.

Каждый расчетный код должен быть отнесен к одному из следующих типов:

**\*** (звездочка) - **начисление.** В лицевых счетах хранится сумма начисления и аргумент (количество дней или часов) из расчетной ведомости;

**+** (плюс) - **начисление**. Хотя для таких видов начислений аргумент также хранится в лицевых счетах, однако, эти данные считаются справочными и в подсчете отработанных дней не участвуют. Для кода начисления 10, одновременно с начислением на лицевые счета, сумма добавляется к уже выданной сумме по договору подряда в назначении работника;

**-** (минус) - **удержание.** Сохраняется в лицевых счетах по правилам, аналогичным начислениям с типом +;

= (равенство) - **выплаты или долг предприятия**. Для расчетных методов **ПД** и **ДП** сумма учитывается **в Личной карточке** одновременно с начислением на лицевые счета;

**#** (решетка) - **долг работника**, возврат денег работником или погашение долга предприятия. Для расчетных методов **ПД и ДП** сумма учитывается в **Личной карточке** одновременно с начислением на лицевые счета;

**!** (восклицательный знак) - такие суммы не увеличивают и не уменьшают сумму к выдаче. Основное назначение этих сумм: **учет дополнительных доходов** (например, в натуральной форме) при расчете налога;

**%** (знак процента) - аналогично предыдущему, однако, этот тип используется для учета **отчислений за счет работодателя** в страховые фонды, предусмотренных положением об едином социальном налоге.

~ (тильда) - промежуточные суммы. Этот вид оплаты, специально предназначен для подсчета сумм при печати справки о заработке. Новый вид оплаты должен иметь метод БЛ и тот же номер колонки в таблице входимости, что и у видов оплаты для больничных листов. Для того чтобы

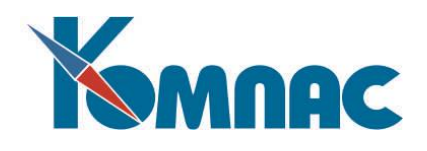

результаты расчета не влияли на сумму к выдаче и не попадали в расчетный листок и печатную форму расчетной ведомости, рекомендуется для специального вида оплаты использовать тип «~» (промежуточные суммы). Для того чтобы этот тип вида оплаты отражался в дереве типов оплаты, необходимо выполнить скрипт, включаемый в поставку KOD\_SPR\_ADD.sql.

- Колонка **Корр.счет**. Основным учетным реквизитом расчетного кода является **корреспондирующий счет,** который используется при формировании **свода по зарплате** и проводок в журнале хозяйственных операций. Для начислений указывается дебетовый счет (в качестве кредитового подразумевается счет расчетов по оплате труда), а для удержаний, выплат и отчислений - кредитовый счет. Для начислений, относимых на затраты, часто счет затрат оказывается разным для разных категорий персонала. В этом случае в справочнике расчетных кодов вместо счета надо указать звездочку **(\*)**, а счет затрат указывается в справочнике **Категории персонала**. Для некоторых назначений в расчетной ведомости может быть указан индивидуальный счет затрат. Кроме того, для некоторых начислений или удержаний корреспондирующий счет может быть уточнен индивидуально для каждого параметра расчета, или внесен прямо в расчетный листок работника.
- Колонки **Название параметра** и **Номер.** В этих колонках расположена дополнительная информация, передаваемая программе для выполнения вычислений. **Название параметра** носит информационный характер, например – «исполнительный лист». **Номер** параметра – используется в расчетах. Если номер параметра в справочнике явно не указан, то он принимается равным номеру кода начисления или удержания.

Если в колонке **Название параметра** для расчетного кода предусмотрен параметр расчета, то колонка с этим параметром появляется в **Штатной расстановке**, где для всех работников можно указать постоянно действующие параметры расчета.

Однако, необходимо знать, что в **штатной расстановке** предусмотрены поля для хранения параметров с номерами от 10 до 41, все остальные необходимо указывать в дополнительной таблице параметров, открывающейся в назначениях работника.

В **штатном расписании** параметры с номерами, не попадающими в указанный выше диапазон, использовать нельзя (они не будут обрабатываться).

В связи с этим рекомендуется зарезервировать стандартные номера параметров (обычно, в пределах от 10 до 41) для постоянно действующих параметров, особенно для тех, значения которых определяются штатным расписанием. Для остальных, более индивидуальных, параметров можно использовать номера, большие 41.

При добавлении нового постоянно действующего параметра важно выбрать для него номер, который, во-первых, обеспечивает появление колонки для параметра в штатной расстановке, а, во-вторых, такой, который еще не занят другими параметрами. Для этого используется клавиша **F7** в колонке для номера параметра, которая позволяет подобрать свободный номер.

Следует также обратить внимание, что программа допускает использование одного и того же номера одновременно для нескольких кодов начислений или удержаний, если Вы укажете для них одинаковый номер параметра. При этом названия параметров могут не совпадать, но, во избежание путаницы, не рекомендуется давать одному параметру несколько разных названий. Как правило, достаточно указать название параметра один раз: при использовании его номера в первый раз.

В формуле расчета начисления или удержания, кроме собственного параметра, могут использоваться значения любых других параметров. Имеется, однако, существенная разница, состоящая в том, что если собственный параметр имеет несколько одновременно действующих

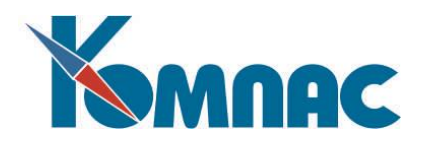

значений, то расчетная формула будет применена несколько раз и в расчетном листке будет заведено несколько строк: по одной для каждого значения параметра. Если же несколько значений имеют «чужие» параметры, то при расчете всегда будет использоваться одно значение: последнее по времени ввода в течение расчетного месяца.

Колонка **Тип оплаты**. Настройка включает возможность одного из 2-х параметров:

**+** - оклад;

**\*** - надбавка.

Настройка в этой колонке нужна для того, чтобы в шаблонах для печати приказов о приеме и перемещении выполнялось заполнение окладов и надбавки из таблицы с параметрами.

- Колонка **Переносить из предыдущего назначения**. В приказе на перемещение есть возможность переноса счета и параметров при выборе старого назначения. Параметры, подлежащие переносу, должны быть отмечены в данной колонке.
- Колонки **В штатном расписании по работникам** и **В штатном расписании по должностям**. Значения в этих колонках выбираются из числа допустимых. Настройка в этих колонках определяет будет ли колонка с данным видом оплаты входить в табличную форму Штатного расписания по работникам и по должностям соответственно. Для того, чтобы параметр с видом оплаты входил в штатное расписание нужно выбрать из списка допустимых значений, либо, «**+» - параметр включается**, либо, «пусто» - **начисления +, удержания**.
- Колонка **В штатной расстановке** позволяет отметить те параметры, которые следует включать в печатную форму штатной расстановки с параметрами назначений, а также (при наличии символа + в предыдущей колонке) в печатную форму штатного расписания. Допускаются следующие значения:

**+** (плюс) - параметр включается в печатную форму и учитывается в фонде оплаты труда как месячная сумма оплаты;

**д** - параметр включается в печатную форму и учитывается в фонде оплаты труда в качестве дневного тарифа (умножается на фонд времени в днях);

**ч** - параметр включается в печатную форму и учитывается в фонде оплаты труда в качестве часового тарифа (умножается на фонд времени в часах);

**%** - параметр включается в печатную форму, но не учитывается в фонде оплаты труда (например, является процентом премии).

**Пустое значение – вообще не включать в отчет.** 

Колонка **Включать параметр в Т-54а** показывает**,** какие параметры отражаются в колонках

7, 8 формы Т-54а и в каком качестве. Возможные значения:

- **+** параметр отражается в качестве суммы;
- **\*** общая сумма исходная;

**% -** параметр отражается в качестве процента от оклада.

 Колонки **Название аргумента** и **Тип**, а также **Учетный символ**: определяют, какое число дней или часов из табеля будет использовано при расчете - в качестве аргумента расчетной формулы.

Если в колонке **Название аргумента** для расчетного кода предусмотрен аргумент расчета, то для кодов с 10 по 25 колонка с этим аргументом появляется в расчетной ведомости, где можно производить массовый ввод данных для расчета начислений. В расчетном листке аргументы могут быть заданы для любых кодов, даже если название аргумента в справочнике не задано. Сумма начисления (с соответствующим аргументом) могут быть представлены в расчетном

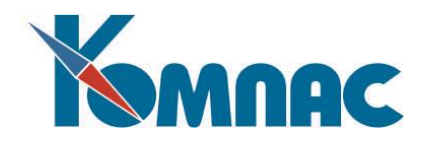

листке несколькими строками, если, например, расчет производился за разные месяцы работы.

**Тип аргумента** может принимать одно из следующих значений:

**РД** - все рабочие дни за месяц (подробнее см. ниже);

**РЧ** - все рабочие часы за месяц (подробнее см. ниже);

**ПЧ** - отработанные праздничные часы за месяц (если указан учетный символ, этот тип аргумента использовать нельзя);

**НЧ** - отработанные ночные часы за месяц (если указан учетный символ, этот тип аргумента использовать нельзя);

**ВЧ** - отработанные вечерние часы за месяц. (если указан учетный символ, этот тип аргумента использовать нельзя);

**СЧ** - отработанные сверхурочные часы за месяц (сумма аргументов двух типов, перечисленных в следующих строках). Если указан учетный символ, этот тип аргумента использовать нельзя;

**С1** - отработанные сверхурочные часы за месяц - не более чем по 2 часа за смену (если указан учетный символ, этот тип аргумента использовать нельзя);

**С2** - отработанные сверхурочные часы за месяц за вычетом часов, включенных в предыдущий тип аргумента (если указан учетный символ, этот тип аргумента использовать нельзя);

**СП –** сверхурочные сверх нормы. Это часы переработки, превышающие норматив. Данный тип аргумента используется для учета ограничения на размер сверхурочных часов за год. Напоминаем, что в статье 99 Трудового кодекса РФ предусмотрено, что общее число часов переработки не может превышать 120 часов в год;

**П1 -** часы переработки, превышающие норматив, в пределах первых 2 часов переработки за каждый день. Это часы переработки, превышающие норматив. Данный тип аргумента используется для учета ограничения на размер сверхурочных часов за год. Напоминаем, что в статье 99 Трудового кодекса РФ предусмотрено, что общее число часов переработки не может превышать 120 часов в год;

**П2** - часы переработки, превышающие норматив, свыше 2 часов переработки за день. Это часы переработки, превышающие норматив. Данный тип аргумента используется для учета ограничения на размер сверхурочных часов за год. Напоминаем, что в статье 99 Трудового кодекса РФ предусмотрено, что общее число часов переработки не может превышать 120 часов в год:

**Д** - аргументом является количество дней с указанным учетным символом - см. ниже (если учетный символ не указан - количество рабочих дней);

**Д1** - аргументом является количество дней, отработанное за 1 половину месяца (если указан учетный символ, этот тип аргумента использовать нельзя);

**Д2** - аргументом является количество дней, отработанное за 2 половину месяца (если указан учетный символ, этот тип аргумента использовать нельзя);

**Ч** - аргументом является количество часов с указанным учетным символом (если учетный символ не указан - отработанное количество часов);

**Ч1** - аргументом является количество часов с указанным учетным символом, но не более чем по 2 часа за каждый день (смену). Если учетный символ не указан, то аргументом является количество часов, отработанное за 1 половину месяца;

**Ч2** - аргументом является количество часов с указанным учетным символом, причем за каждый день (смену) учитываются только те часы, которые превышают 2 часа. Если учетный символ не указан, то аргументом является количество часов, отработанное за 2 половину месяца. Основное назначение кодов начисления с этим и предыдущим типом аргумента, и конкретным учетным символом - расчет оплаты за сверхурочные часы, хотя для этой цели чаще всего рекомендуется использовать типы аргументов **С1** и **С2**, а также соответствующую настройку справочника учетных символов;

**ЧВ** – отработанные часы в выходные вне графика (если указан учетный символ, этот тип

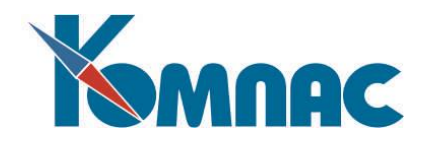

аргумента использовать нельзя):

**ДБ** – дни доплаты за больничный лист. Используется для учета дней болезни без предоставления больничного листа;

**пусто** - аргументом являются какие-то другие данные. В этом случае автоматический расчет аргумента невозможен, данные из табеля не используются.

Как правило, каждый из типов **РД** и **РЧ** используется только для одного кода начисления. Эти два кода служат для хранения данных об отработанных днях и часах. Поэтому они включаются в расчетный листок и лицевой счет даже при отсутствии начислений соответствующего вида. Если у этих кодов имеются параметры, то именно они используются в качестве оклада и тарифа при таких операциях, как:

- выбор штатной единицы при оформлении приказа на прием;
- выбор назначения при оформлении приказа на отпуск, перемещение или увольнение;
- формирование или изменение назначений в соответствии с приказами.

Если в справочнике расчетных кодов вообще не использован тип аргумента **РД** или **РЧ** либо в штатном расписании или штатной расстановке нет колонок, соответствующих параметрам этих расчетных кодов, то при осуществлении таких операций считается, что оклад или тариф не задан. Для некоторых категорий персонала Вы можете с той же целью использовать параметры других начислений: для такой настройки имеются специальные колонки в **справочнике категорий персонала**.

Важно также обратить внимание, что в настройке связи со справочником для полей с кодами назначений и штатных единиц в табличных формах приказов следует использовать колонки штатного расписания и штатной расстановки с именами PARAM11 (тариф) и PARAM12 (оклад), однако в реальной работе эта связь со справочником будет интерпретироваться описанным выше способом.

- **Учетный символ** определяет, какие именно дни или часы используются в качестве аргумента. Если учетный символ явно не задан, то используются рабочие дни или рабочие часы, причем к рабочим могут относиться одновременно несколько учетных символов, например, дни явки и дни в служебной командировке. Какие именно - определяется в справочнике учетных символов**. Учетный символ не следует использоват**ь с аргументами типа **РД**, **РЧ, ПЧ**, **НЧ**, **ВЧ**, **СЧ**, **С1**, **С2**, **Д1**  и **Д2**, так как для подсчета аргументов этих типов используются суммарные данные из соответствующих колонок табеля. Для аргументов типа **Ч1** и **Ч2** наличие учетного символа существенно изменяет порядок подсчета аргумента (см. выше).
- Настройка **Колонки 7-9 в табеле** учитывается при печати Табеля по форме Т-13. Подробнее можно посмотреть в разделе 4.10.2 руководства **Кадры.**

Если для вида оплаты в этой колонке выбрано допустимое значение **\* (по итоговой колонке**), то при печати табеля по форме Т-13 учетные символы в табеле для такого вида оплаты не учитываются, а число часов для колонок 7-9 берется из итоговой колонки.

#### **ОБРАТИТЕ ВНИ МАНИЕ**:

- 1) эта настройка применима только для видов оплаты с типами аргументов "ПЧ", "ВЧ", "НЧ", "С1", "С2", "ЧВ";
- 2) если табель печатается за первую половину месяца, число часов для такого вида оплаты все равно берется из итоговой колонки, которая в этом случае должна содержать число часов за первую половину;
- 3) если для вида оплаты установлен режим разбивки по отклонениям, и в этом месяце отклонения от графика имеются, ШПЗ или статья затрат берется из первого отклонения, и при этом используется общее число часов из итоговой колонки.

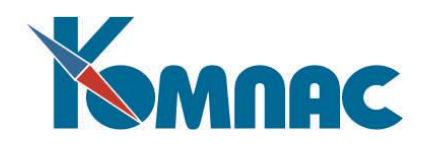

 Колонка **Дни работы для доп. тарифа**. Колонка расположена в группе настроек, имеющих отношение к аргументу. Предназначена для чтобы расчет страховых взносов по доп. тарифу можно было включить с помощью отклонений от графика для тех работников, которые работают на вредном производстве неполное рабочее время, а также для тех, для которых в основном назначении настройка взносов по доп. тарифу не выполнена.

Отработанные дни для распределения собираются по расчетным листкам работника. При этом используется число дней для вида оплаты с типом \* и типом аргумента РД (обычно это вид оплаты 12), а также виды оплаты с типом \* и типом аргумента Д, у которых в данной колонке выбрано значение «**+**» - **включать в отработанные дни**. Такую отметку, например, следует установить для вида оплаты, с помощью которого производится оплата командировки, так как дни в командировке можно считать отработанными.

- Колонки **Код валюты** и **Валюта** предназначены для описания валютных видов оплаты. Здесь можно указать код валюты. Для таких видов оплаты предусмотрен автоматический пересчет из валюты в рубли по курсу на указанную дату. Подробнее о курсах валют рассказано в разделе 5 руководства **Справочники\_общ**. В той же группе настроек находится колонка **База**, значение в которой определяет, будет ли данный вид оплаты пересчитываться в валюту, для этого в данной колонке должно быть указано значение «**+**» - **определяет базовую валюту**.
- Колонка **Метод расчета**: определяет, будет ли автоматически рассчитываться сумма, а если будет, то каким образом.

В зависимости от типа начисления или удержания, для него может быть задан один из следующих **Методов расчета**:

- **УГ** расчет подоходного налога 13%;
- **УН** расчет подоходного налога 35%;
- **УС** расчет подоходного налога с северных;
- **СН** расчет социального налога;
- **ПД** переходящий долг;
- **ДП** долг предприятия;
- **РФ** расчет по формуле;
- **БЛ** больничный лист;
- **C5** оплата по среднему без изменения графика работы;
- **C6** оплата отпускных по графику 6-дневной недели;
- **С7** оплата отпускных по календарному графику;
- **ИЛ** удержание по исполнительным листам;
- **РО –** расчет от обратного.
- Более подробно методы расчета описаны в разделе 5 руководства **Зарплата**).

Для правильной настройки кодов начислений и удержаний, использующих большинство из

перечисленных методов, необходимо с помощью специальной кнопки  $\mathbb{L}$  в справочнике расчетных кодов настроить **таблицу входимости**, а также задать формулу расчета. Формула, как и метод расчета, указывается в строке состояния окна справочника. Подробнее о методах расчета и таблицах соответствия будет рассказано ниже.

Если сумма по коду зависит от других сумм с помощью таблицы входимости (кнопка ), то для метода **РФ** можно дополнительно указать, что сумма разбивается по месяцам: в соответствующей колонке справочника проставляется знак + (плюс). Это означает, что если исходные суммы представлены в расчетном листке с разными месяцами работы, то сумма по данному коду будет рассчитываться для каждого месяца отдельно. Результат расчета будет записываться с тем же месяцем работы, который указан в исходных суммах. Если код имеет

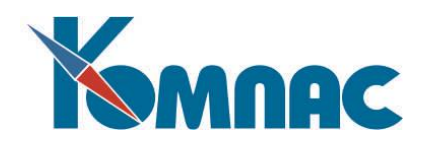

параметр, то дополнительно можно указать, что будет учитываться срок действия параметра: вместо плюса в колонке проставляется звездочка. Срок учитывается путем пропорционального уменьшения суммы по колонке таблицы входимости или суммы параметров с учетом числа календарных дней месяца, в течение которых действовал параметр.

 Колонка **Признак автозапуска** метода расчета. Признак **автозапуска** указывает, надо ли данную статью начисления или удержания переcчитывать при проведении стандартной процедуры автоматического расчета заработной платы. Этот признак может принимать следующие значения:

**+** (плюс) - автозапуск включен. Все начисления данного вида автоматически пересчитываются при каждом расчете заработной платы (или изменении значения аргумента в расчетном листке). Кроме того, если начисление имеет аргумент типа Д, Ч, ПЧ, РД или РЧ, то, при добавлении строки в расчетную ведомость, автоматически производится расчет аргумента по табелю или по графику. Автозапуск не допускается включать для методов расчета по среднему;

**\*** (звездочка) - отличается от **«+»** (плюс) тем, что если код имеет параметр и аргумент типа **Д** или **Ч**, то автоматический расчет аргумента по табелю и суммы начисления (удержания) производится даже в том случае, если параметр для работника не задан или равен нулю. Как правило, звездочка используется в сочетании с такими формулами, которые могут дать ненулевой результат даже при нулевом параметре;

**-** (минус) - автозапуск выключен. Подсчет аргумента и расчет данного начисления или удержания проводится только в индивидуальном порядке, и полученные результаты не меняются при последующих автоматических перерасчетах;

**# (решетка) –** По журналу неявок. Устанавливается для видов оплаты, подлежащих расчету в связи с неявкой. Должен быть выбран для неявок, которые рассчитываются через Расчетные таблицы (подробнее о Расчетных таблицах рассказано в разделе 14.6 руководства **Зарплата**).

Заметим, что если признак автозапуска вообще не заполнен, то расчет аргумента по табелю производится, однако автоматический расчет суммы не проводится.

Если для расчетного кода заполнена **таблица входимости**, указывающая, от каких начислений и удержаний зависит сумма по коду, то признак автозапуска также учитывается при решении вопроса, следует ли заново рассчитывать сумму по коду, если изменилась одна из сумм, от которой он зависит. В этом случае также важна колонка справочника **Разбить по месяцам** (см. далее по тексту).

 Колонка **Расчет за прошлые месяцы**. Виды оплаты, для которых эта колонка не пуста, пересчитываются в связи с изменением "задним числом" окладов и других параметров (см. описание в разделе 14.3.5 руководства **Зарплата**), а также в связи с корректировкой неявок. Это правило не относится к зависимым видам оплаты, которые пересчитываются по общим правилам, то есть для них заполнение колонки **Расчет за прошлые месяцы** не требуется.

# **Уточнение**

Виды оплаты, для которых в колонке *Расчет за прошлые месяцы* указана звездочка (\*), пересчитываются как при изменении параметров, так и при корректировке неявок. Виды оплаты, для которых в этой колонке указан плюс (+), пересчитываются только при корректировке неявок. Для тех видов оплаты, которые рассчитываются по среднему и используют средний заработок, зависящий от даты начала неявки (отпуска, больничные листы и т.п.), дополнительно следует в колонке **Автопуск** указать символ «**#**».

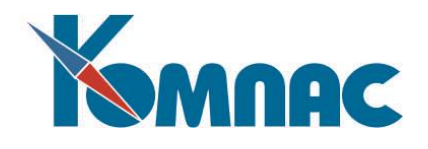

- В колонке **Пересчет сумм для метода РО** можно указать, в каком случае следует пересчитывать суммы (при изменении ставок налогов). Используется только для метода РО (расчет от обратного).
- Колонка **Уровень округления**. Название колонки говорит само за себя. Для кодов предусмотрены следующие **уровни округления**:
	- 0 округление до рублей;
	- 1 округление до десятков копеек;
	- 2 без округления;
- Колонка **Разбить на строки** служит для того, чтобы пометить те виды начислений, имеющие аргумент, которые должны рассчитываться отдельно для каждого случая отклонения от графика с использованием соответствующего числа рабочих дней (часов) и фонда рабочего времени. Если этот признак установлен, то при наличии отклонений от графика в табличной форме расчетного листка работника будет появляться несколько строк с данным видом начисления, причем строки, соответствующие отклонениям от графика, как правило, выделены цветом фона.
- Колонка **Разбить по месяцам** не заполняется, если расчетный код имеет аргумент одного из стандартных типов, так как в этом случае помесячная разбивка производится всегда: за счет автоматического расчета аргумента отдельно для каждого месяца. При такой разбивке всегда учитывается срок действия параметра;

Возможные значения в этой колонке:

+ (плюс) - сумма по колонке входимости подсчитывается для каждого месяца работы отдельно и результат расчета суммы по коду относится к тому же месяцу;

**\*** (звездочка) - отличается от **«+»** тем, что если код имеет параметр и срок действия параметра не полностью охватывает месяц работы, то сумма, подсчитанная по таблице входимости, автоматически уменьшается с учетом того, какую часть месяца параметр действовал;

**Пусто** – не разбивать т не учитывать. Устанавливается по умолчанию.

Эти настройки действуют только для метода **Расчет по формуле**. Для метода **ИЛ** (исполнительный лист) разбиение по месяцам и учет срока действия параметра осуществляется специальным образом и не зависит от данной настройки. Для налогов и переходящего долга разбиение по месяцам не производится, так как эти методы учитывают общую сумму начислений и удержаний, полученную работником за расчетный месяц.

- Колонка **Месяц работы НДФЛ**. Большинство экспертов солидарно в том, что в налоговой отчетности доходы должны отражаться теми месяцами, за которые они выплачены. Это означает, что при оплате отпуска будущего месяца доход должен отражаться будущим месяцем, а при оплате больничного листа прошлого месяца доход должен отражаться прошлым месяцем. При этом, однако, не во всех случаях месяц работы должен учитываться при подсчете налоговой базы, так как для некоторых видов оплаты (например, премий) использование того или иного месяца работы служит для настройки режима, в котором эта сумма будет включаться в средний заработок. В состав дохода эта сумма всегда должна включаться по расчетному месяцу. Для регулирования вопроса о режиме учета месяца работы в отчетности по НДФЛ и предусмотрена данная колонка. По умолчанию устанавливается режим «пусто» **- с учетом конфигурации** (подробно об этой настройке написано в разделе 2.1.4.2.1 руководства **Зарплата**). Также в этой колонке для видов оплаты, упомянутых в столбце таблицы входимости для расчета НДФЛ, можно указать одно следующих допустимых значений:
	- **+** учитывать месяц работы;

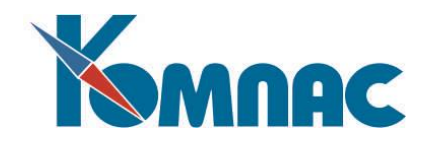

- **-** не учитывать месяц работы.
- Колонка **Бизнес процедура вместо формулы (для метода РФ)**. Можно заполнить эту колонку только для видов оплаты с методом РФ. Если в колонке будет указана бизнеспроцедура, формулу можно не задавать. Вместо этого для расчета будет запускаться указанная бизнес-процедура. В этой бизнес-процедуре тоже доступны все переменные языка формул, которые доступны в обычной формуле для расчета. Бизнес-процедура выбирается из списка допустимых.
- Колонки **Доход по НК РФ** и **Вычет по НК РФ**. Для кода начисления могут быть указаны **коды дохода, вычета** и **скидок** (подбор с помощью клавиши **F7** из соответствующих кодификаторов). Если код дохода здесь не указан, то он берется из справочника категорий персонала. Если не указаны коды вычета и скидок, считается, что вычеты и скидки по данному виду дохода не предусмотрены.

Для каждого начисления может быть **код дохода**: по кодификатору, предусмотренному приказом Министерства по налогам и сборам от 11.11.2000 года № БГ-3-08/379 (действует в отношении доходов, полученных с начала 2001 года). Для правильного выбора **кода дохода** следует учитывать ставки налогов, указанные в кодификаторе: отдельно для резидентов и нерезидентов. Следует, однако, учитывать, что ставки в кодификаторе приводятся лишь для справки: при расчете используется таблица налогов, предусмотренная для каждого кода удержания.

Для отдельных видов доходов, в справочнике можно указать и **код вычета**, используемый при налогообложении, как правило – это профессиональные вычеты.

Второй код скидки имеет смысл указывать для тех начислений, которые включаются в налоговую базу для исчисления единого социального налога (ЕСН). Для того, чтобы указать размер скидки, следует использовать специальную кнопку в кодификаторе видов скидок по социальному налогу или в самом справочнике расчетных кодов, если в текущей строке уже указан код скидки.

 Колонка **Учет КС**. С помощью этой колонки можно отметить доходы, которые не считаются доходами в виде заработной платы (вознаграждения), выплаченной **высококвалифицированному специалисту** работодателем или заказчиком работ (услуг). На такие доходы не будет распространяться действие Федерального закона от 19.05.2010 № 86-ФЗ.

Имеет два допустимых значений:

- **+** учитывать КС (умолчание);
- **-** не учитывать, признак КС.
- Колонка **Скида по ЕСН**. Подбор значения в этой колонке осуществляется с помощью клавиши **F7** из соответствующих кодификатора **Скидки по соц. налогу** (подробно об этом кодификаторе рассмотрено в разделе 10 руководства **Зарплата**). Код скидки имеет смысл указывать для тех начислений, которые включаются в налоговую базу для исчисления единого социального налога (ЕСН).
- Колонка **Группа**. Другим важным учетным реквизитом является признак, проставляемый в колонке **Группа** (для выбора нужных обозначений используйте клавишу **F7** или

соответствующую кнопку.

1) для отчислений, относящихся к единому социальному налогу (**ЕСН**), этот признак указывает, к какой части ЕСН это отчисление относится. По умолчанию (если признак не задан), отчисления идентифицируются в порядке возрастания кодов:

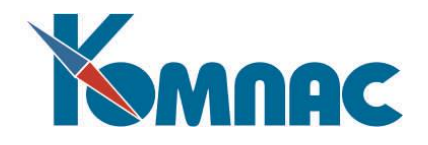

- **С1** отчисления в ПФ (с 2002 года в федеральный бюджет),
- **С2** отчисления в ФСС,
- **С3** отчисления в ФФОМС,
- **С4 -** отчисления в ТФОМС,
- **С5** страховая часть отчислений в ПФ (с 2002 года),
- **С6** накопительная часть отчислений в ПФ (с 2002 года);
- **С7 -** налог на травму.

И, далее, группа обозначений для отчислений по доп. тарифу;

Примечание: признак нумерации кодов в ЕСН используется при разработке шаблонов отчетов по ЕСН и менять его не рекомендуется, поскольку в этом случае суммы отчислений и налогооблагаемые базы в стандартных шаблонах отчетов будут путаться.

- 2) для удержаний, для которых предусмотрен расчетный метод ИЛ (исполнительный лист), признак показывает разновидность исполнительного листа:
	- **АЛ** алименты (умолчание),
	- **ИР** исправительные работы,
	- **ШТ** штрафы;
- 3) для удержаний, относящихся к налогу на доходы физических лиц, признак показывает, в какую часть налоговой отчетности относить суммы доходов и налогов:
	- **ПН** налог с нерезидентов,
	- **ПД** налог с дивидендов,
	- **ПВ** налог по ставке 35%,
	- **ПП -** 15% с резидентов, ВКС и пр.,
	- **ПР** 15%с дивидендов резидентов.

В основную часть налоговой отчетности относятся суммы, полученные при расчете с помощью кода удержания, для которого никакой признак не указан, но используется метод **УГ**. Для остальных налогов могут использоваться любые методы, однако, рекомендуется для налога с нерезидентов также использовать метод **УГ,** а для налога по ставке 35% - метод **УН;**

- 4) для начислений, соответствующих доходам, облагаемым подоходным налогом по ставке 35%, признак показывает, в какую часть налоговой отчетности относить суммы доходов:
	- **ВР** призы в рекламных целях,
	- **ВИ** иные призы и выигрыши,
	- **ВС** выгода по страхованию,
	- **ВБ -** выгода по банковским %%,
	- **ВЗ -** выгода от заемных средств.

Аналогичные значения признака могут быть заданы для расчетных кодов типа «**!»** (учтенный доход), а также для тех кодов с типами **«=»** и **«**», для которых предусмотрен расчетный метод **ДП** (долг предприятия).

- Колонка **Сумма по контракту** позволяет отметить те начисления, которые относятся к выплате сумм по контракту (договору подряда): при начислении на лицевые счета такие суммы начислений будут автоматически добавляться к общей сумме, выплаченной по договору (контракту). Это позволит контролировать общую сумму средств, начисленных по контракту или договору подряда.
- Колонка **Учет в среднем**. Заполняется для тех начислений, которые учитываются в среднем заработке. Возможные значения:

«**0**» - сумма учитывается по расчетному месяцу, вне зависимости от того, за какой месяц работы

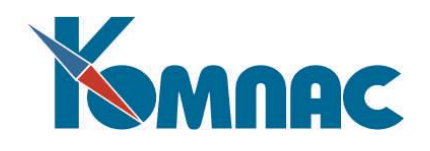

она начислена. Если месяц работы больше расчетного месяца (авансовые выплаты), учет суммы производится так же, как и для режима 1;

**1** - сумма учитывается по месяцу работы вне зависимости от расчетного месяца;

**2** - по расчетному месяцу и полной суммой**,** аналогично режиму 0, но сумма премии не пересчитывается на отработанную часть времени;

**3** - аналогично режиму 1, но сумма премии не пересчитывается на отработанную часть времени. Режимы 2 и 3 следует задавать для месячных премий, выплачиваемых вместе с заработной платой, а также для тех премий, размер которых уже при начислении зависит от отработанного времени.

Следует обратить внимание, что действие этой настройки может быть отменено или уточнено для отдельных сумм с помощью аналогичной колонки в **расчетном листке**.

 В колонке **Роль при расчете по среднему** можно указать один из признаков, влияющих на правила использования данного вида оплаты при расчете больничных листов:

**П -** оплата первых дней за счет производства;

**Ф -** оплата остальных дне счет ФСС;

**Д -** декретный за счет ФСС. Это значение должно быть указано для вида оплаты, используемого при выплате пособия по беременности и родам за счет ФСС;

**В** - доплата с учетом ВС. Такое значение должно быть использовано для двух видов оплаты с разными учетными символами. Первый из них (с учетным символом **Б**) будет использоваться для доплаты з**а счет ФБ** за дни временной нетрудоспособности. Второй (с другим учетным символом) будет использоваться для доплаты за счет ФБ за декретный отпуск. В отличие от видов оплаты со значениями «**Ф**» и «**Д**» (за счет ФСС) и «**П**» (за счет предприятия), виды оплаты со значением «**В**» должны иметь тип **+**, так как оплата производится за те же дни, за которые проводится оплата за счет ФСС;

**Р** - пособие по уходу за ребенком до 1,5 лет. Если предыдущие два значения используются в сочетании с методом БЛ (больничный лист), то данное значение можно использовать только в сочетании с методом РФ. При этом начисление пособия производится по формуле, записанной для метода РФ, а признак Р позволяет автоматически рассчитать размер ежемесячного пособия по действующими правилам.

**С** - справка о заработке за 2 года. Это значение должно быть указано для вида оплаты, который используется для печати справки о заработке за 2 года и текущий год. В этом случае при расчете заработка за 2 года и текущий год автоматически устанавливается флажок **Расчет дней в соответствии с 21-ФЗ**. При этом флажок **Учесть данные других страхователей** автоматически снимается.

**3** - справка о среднем за 3 мес. Это значение должно быть указано для вида оплаты, который используется для печати справки о среднемесячном заработке за 3 месяца.

Если колонка не заполнена, то при использовании данного вида оплаты для оплаты больничного листа оплата будет производиться за весь срок неявки.

 Колонка **Совместный расчет**. Эта колонка позволяет объединить в одну группу два вида оплаты, один из которых используется для отпусков текущего периода (символ "**Т**" в предыдущей колонке), а этой новой колонке надо указать одинаковый символ, неважно какой. При этом при необходимости пересчетов в следующих месяцах все изменения будут записываться с помощью вида оплаты, используемого для текущего месяца. Значения для разных пар видов оплаты должны быть разными.

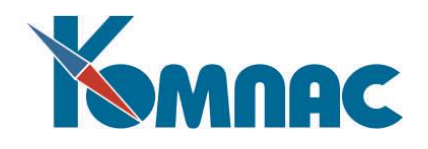

- **•** Колонка Учет в исп/л. Эта настройка, которая регулирует вопрос об учете месяца работы при включении суммы в базу для расчета алиментов. Настройка реально влияет только на погашение долга в днях.
- В колонке **Расчет коэффициентов индексации** для того же вида оплаты, а также для любого другого вида оплаты, для которого применяется *метод расчета по среднему*, можно указать режим индексации среднего заработка:

**0** - только ручной ввод. В этом режиме коэффициенты индексации могут быть введены в промежуточные расчеты по среднему только вручную. В остальных режимах, описанных ниже, коэффициенты индексации заполняются автоматически одновременно с расчетом среднего заработка, но могут быть в дальнейшем откорректированы вручную. При автоматическом заполнении коэффициентов индексации используются данные из специальной таблицы коэффициентов индексации;

**1** - в отчетном периоде. В этом режиме учитывается только индексация, проведенная в расчетном периоде, за который подсчитывается средний заработок;

**2** - до даты начала неявки. В этом режиме учитывается индексация, проведенная в расчетном периоде, а также по окончании расчетного периода до даты начала неявки;

**3** - включая 1-й день неявки. Аналогично предыдущему случаю, но дополнительно учитывается индексация, проведенная в первый день неявки;

**4** - в течение срока неявки. В этом режиме для разных месяцев в течение срока неявки может использоваться разный коэффициент индексации, рассчитанный по состоянию на первый день неявки в этом месяце. Если необходимо использовать два разных коэффициента в течение одного месяца, неявку надо вручную разбить на две части. Тогда для второй части будет использоваться коэффициент индексации по состоянию на дату ее начала. При расчете ежемесячного пособия по уходу за ребенком до 1,5 лет режим 4 учитывается по правилам режима 3.

По умолчанию (никакое значение не задано), режим индексации зависит от вида неявки.

- Колонка **Округл. Среднего**. С помощью этой колонки для видов оплаты, рассчитываемых по среднему, можно задать уровень округления для среднедневного заработка. Если колонка пуста (колонка с нулевым значением не считается пустой), для такого вида оплаты по-прежнему используется уровень округления 2 (до копеек). Эта настройка также влияет на результат расчета ограничений сверху и снизу по отношению к одному дню оплаты. Для среднего часового заработка (ранее для него использовался уровень округления 4), данная настройка действует в том случае, если в новой колонке указан уровень округления более 4. Отображение данных в протоколе расчета учитывает заданный уровень округления.
- В колонке **Форма Т-51** можно указать один из признаков, влияющих на размещение сумм начислений и удержаний в унифицированной форме № Т-51:
	- **А** колонка **аванс** (только для выплат);

**Б -** секция **пособия по временной нетрудоспособности** (только для начислений).

**С -** колонка **стоимость распределенных социальных и материальных благ** (только для начислений);

**Н -** колонка **налог на доходы** (только для удержаний);

**Ф -** секция **Начислено за текущий месяц из ФОТ** (имеется в шаблоне отчета, используемом для печати формы за 2000 год).

Следует обратить внимание, что, в зависимости от шаблона отчета для печати формы, каждый

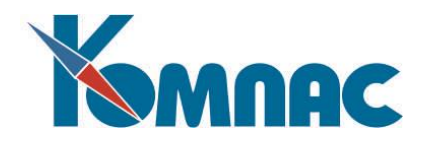

из этих признаков может быть использован, а может быть проигнорирован. Во втором случае сумма по коду будет включена в форму №Т-51 на общих основаниях вне зависимости от признака.

- Колонка **Статья затрат**. Для кода начислений может быть также указана **статья затрат,** которая используется при формировании свода. Как и для корреспондирующего счета, вместо статьи затрат можно указать звездочку: тогда для каждой категории персонала будет использована своя статья затрат: та, которая указана в справочнике категорий персонала.
- Колонка **Шифр затрат**. Для этой колонки действуют следующие правила.

1) для тех кодов, для которых эта колонка не заполнена, при формировании свода будет использован шифр затрат, указанный в расчетном листке работника (обычно он попадает в расчетный листок из назначения работника);

2) если в расчетном листке шифр не указан, то шифр затрат по умолчанию, предусмотренный для категории персонала. Для тех кодов, для которых в справочнике указан конкретный шифр затрат, в свод попадет именно он.

3) Если же в справочнике вместо шифра затрат стоит прочерк (минус), то для этого расчетного кода свод не будет разбиваться по шифрам затрат.

Значение в этой колонке также может быть явно задан при описании кода начисления. Чаще всего, однако, **шифр затрат** здесь не задается, а берется таким, какой указан в расчетном листке (в большинстве случаев этот реквизит заполняется в расчетном листке автоматически из соответствующей строки расчетной ведомости, куда, в свою очередь, он переписывается из штатной расстановки при формировании расчетной ведомости). Если же Вы хотите, чтобы для данного начисления или удержания шифр затрат в своде вообще не указывался, при описании кода вместо шифра затрат надо поставить прочерк (символ - «минус»).

Подробнее об использовании перечисленных реквизитов можно посмотреть в разделе 11 **Суммы для проводки свода** руководства **Зарплата.**

- В колонке **Процедура для расчета затратных реквизитов** можно выбрать соответствующую процедуру из списка имеющихся в системе. Естественно, эта бизнеспроцедура должна быть предварительно создана с помощью **Мастера бизнес-процедур** (описанием работы с Мастерами можно ознакомиться в руководстве **Админ** (Руководстве системного администратора).
- Колонка **Компенсируемый отпуск**. Эта колонка заполняется в том случае, если вид оплаты используется для расчета компенсации для неиспользованный отпуск (с более подробным описанием расчета компенсации см. описание раздела 4.5.3 руководства **Кадры**). Заполняется кодом компенсируемого вида отпуска.

При **выплате компенсации за неиспользованный отпуск работающему сотруднику** запись о выплаченной компенсации может быть занесена в **журнал неявок** и в дальнейшем учитывается при расчете дней, на которые имеет право этот работник. Настройка этой возможности производится в конфигурации на закладке **Учет кадров** / **Отпуска и неявки** / **Планирование** установкой соответствующего флажка. (подробнее про данную настройку описано в разделе 2.2.7 руководства **Кадры**).

Для использования этой возможности в **справочнике видов неявок** для видов неявок, которые являются компенсацией, колонка **Компенсируемый отпуск** заполняется кодом компенсируемого вида отпуска. Если вид неявки, который является компенсацией – *Компенсация за неисп. отпуск*, в колонке **Компенсируемый отпуск** должен быть указан *код отпуска*, за который выплачивается компенсация (*очередной отпуск*, например). При этом колонка **Учетный символ** не заполняется.

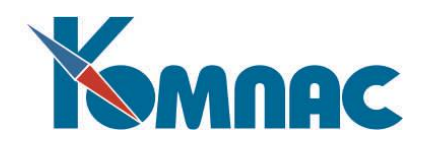

- Значение в колонке **Норматив для РК** выбирается из списка допустимых значений. Эта колонка заполняется при необходимости учета районного коэффициента при расчете ограничения снизу на сумму оплаты по среднему или при учете ограничений на размер ежемесячного пособия по уходу за ребенком до 1.5 лет. Значение в колонку может заполняться только для методов БЛ, С5, С6 и С7, а также для метода РФ в случае, если в колонке *Оплата б/л* указан признак «**Р**».
- Колонка **Норматив зарплаты по среднему**. В этой колонке для видов оплаты, рассчитываемых по среднему, можно указать имя норматива. В качестве справочника вызывается **перечень нормативов**. Значение, вводимое вручную, также проверяется по перечню нормативов.
- Колонка **Вид банка**. В этой колонке можно указать вид перечисления для сумм по этому виду оплаты. Подробнее см. в разделе 14.3.1.4.2.3 руководства **Зарплата**.
- Колонка **Код назн. платежа в п/п**. В этой колонке можно указать код, который при перечислении сумм по этому виду оплаты будет записываться в платежные поручения на закладку **Отметки**. Подробнее см. в разделе 14.3.1.4.2.3 руководства **Зарплата**.
- Колонка **Включать в сумму взыскания**. С помощью этой колонки могут быть отмечены те удержания (обычно – по исполнительным листам), которые должны учитываться при подсчете суммы взысканных средств, а при выгрузке в XML отражаться с помощью тега ОбщаяСуммаУдержаний. Подробнее см. в разделе 14.3.1.4.2.3 руководства **Зарплата**.
- Колонки **Дни для справки о доходах** и **Сумма для справки о доходах** заполняются выбором значений из списка допустимых и указывают, какие сведения по виду оплаты будут учитываться при печати справки о доходах.
- Значения в колонке **П-4** группируют виды оплаты для заполнения формы П-4.
- Колонка **Форма 1**. Значение в этой колонке определяет, будет ли сумма по данному виду оплаты включаться в заработную плату при формировании Формы 1. Можно выбрать одно из следующих значений:

**пусто** – включать в Форму 1. Значение устанавливается по умолчанию.

- **1** не включать в Форму 1.
- **2** выплата за квартал. Устанавливается для тех видов оплаты, выплата по которым производится по результатам работы за квартал, например, премия за квартал.
- Колонка **Роль для резерва отпуска**. Эта колонка должна быть заполнена для видов оплаты, которые используются при расчете резерва отпуска.
- В колонке **Код группы перечисления** можно выбрать значение из справочника **Группы перечисления**. Эта настройка может понадобиться для случая, если при выплате зарплаты нужно учитывать разбивку по ГОЗ. Для каждого ГОЗ может быть заведена отдельная группа, если перечисления по этому ГОЗ должны выполняться отдельно.
- Колонка **Вид пособия (ФСС)**. Значение из этой колонки определяет вид пособия, которое рассчитывается с помощью данного вида оплаты. Используется при обмене данными в электронном виде между страхователем и ФСС.

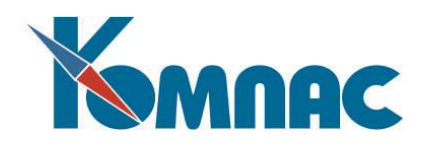

 Колонки **К** и **N** в справочнике расчетных кодов*,* обычно, заполняются автоматически. В первой из них указан номер колонок и **таблицы соответствия,** назначенный для начисления или удержания, описанного в текущей строке. Когда Вы корректируете таблицу соответствия с помощью кнопок, описанных ниже, этот номер выбирается автоматически. Единственный случай, когда имеет смысл задать номер вручную, это в том случае, если Вы хотите, например, иметь два налога, рассчитываемых от одной базы, как это предусмотрено в законе о подоходном налоге с физических лиц, действующем в 1999 году. Колонка **N** содержит порядковый номер перерасчета для тех кодов, которые рассчитываются автоматически и зависят от других кодов. Программа автоматически определяет порядок путем анализа взаимозависимости кодов. При этом проверяется, чтобы в этой зависимости не было замкнутых циклов. При необходимости, Вы можете упорядочить сам справочник в порядке перерасчета.

Определение прочих параметров и расчетных кодов необходимо преимущественно для расчета зарплаты и формирования расчетных документов, поэтому эти действия производятся в модуле **Расчет заработной платы**.

#### <span id="page-17-0"></span>*Специальные кнопки в справочнике видов оплаты*

Для обеспечения дополнительных возможностей предусмотрены следующие **кнопки**:

œ - дублирование описания расчетного кода из текущей строки в новую строку. Копируются все реквизиты, кроме собственно кода, в качестве которого используется первый свободный числовой код. Следует обратить внимание, что если в описании текущего кода заполнена таблица **От чего зависит** (см. ниже), то вся она заимствуется в новое описание и в дальнейшем для обоих кодов используется общая настройка в отношении этой таблицы. Если Вы не хотите для нового кода использовать таблицу соответствия или хотите использовать индивидуальную таблицу, то после использования данной кнопки (или соответствующего ей пункта локального меню с сочетанием клавиш **Ctrl+F3**) следует обнулить номер колонки (поле с заголовком **К)** в конце новой строки.

 $2 + 2$ - вызов **конструктора формул** для ввода и корректировки формулы расчета. В зависимости от метода расчета, эта формула используется **по-разному:**

для метода **РФ** формула используется непосредственно для расчета суммы начисления или удержания;

для методов **УГ** и **УС**, а также для метода **СН** формула должна возвращать логическое значение, которое показывает, следует ли рассчитывать данный налог с доходов работника. Например, отчисления в Фонд социального страхования могут не производиться с доходов работающих по договорам подряда. В формулах для этих методов недоступно использование некоторых переменных из группы **Расчет зарплаты по формуле**, которые можно использовать только для метода **РФ.** Следует также обратить внимание, что, хотя в формуле могут использоваться такие переменные, как категория персонала и код отдела, следует следить за тем, чтобы при наличии у работника нескольких назначений формула возвращала одинаковый результат для всех из них, иначе весь налог, не удержанный по одному назначению, будет удержан по-другому. При печати налоговых документов значения переменных, связанных с назначениями работника, берутся из одного назначения, действовавшего в отчетном периоде, (по возможности, штатного), а в качестве года и месяца работы берется тот год и месяц, по состоянию на который производится печать документов;

для **методов расчета по среднему** формула используется для расчета дневного тарифа. Дневной тариф используется в двух случаях:

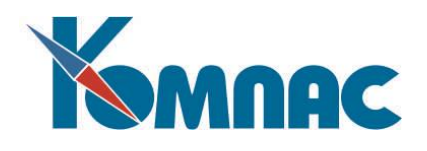

- если при расчете среднего заработка выяснилось, что в расчетном периоде работник не имел заработка, включаемого в средний. В этом случае оплата будет производиться по тарифу;

- если в таблице соответствия для кода начисления нет плюсов, а отмечены только премии. В этом случае средний заработок не подсчитывается, а используется дневной тариф плюс средняя премия.

 $2 + 2$ - используется для ввода и корректировки **формулы расчета ограничения сверху**. В зависимости от метода расчета, эта формула используется по-разному:

для методов **УГ** и **УС**, а также для метода **СН,** формула может быть использована, если доход некоторых работников до достижения некоторого уровня не облагается НДФЛ, или не включается в налоговую базу для исчисления единого социального налога. Например, такие правила действуют в отношении инвалидов или любых работников на предприятиях с определенным процентом инвалидов. Числовое значение, рассчитанное с помощью формулы, как раз и должно быть тем уровнем дохода, до которого он не облагается налогом. Для работников, с доходов которых налог должен браться, формула должна возвращать нулевое значение. Для правильного отражения льгот по подоходному налогу (НДФЛ) в налоговой отчетности для работников, пользующихся льготой, в пометках расчетчика должен быть указан код вычета по справочнику (запись типа **ВЛ).** Здесь справедливо то же замечание об использовании переменных, которое было сделано при описании предыдущей кнопки. Так как предоставление льготы напрямую связано с наличием документа о праве на льготу, в формуле может быть использована функция ИНФ ИЗ КАРТОЧКИ из группы **Подоходный налог**. В этом случае формула будет иметь вид: ЕСЛИ(ИНФ\_ИЗ\_КАРТОЧКИ(ТАБ\_НОМЕР, ГОД\_РВ, «НОМ\_ИНВАЛИДА»)>« »,100000,0)

Обратите внимание: после знака «>» (больше) должен стоять пробел в кавычках.

المحا

匪

Для методов расчета по среднему: формула используется для расчета максимального уровня оплаты в день. Если формула не задана, ограничение сверху не применяется.

- вызов **таблицы входимости**, в которой указывается, как учитывается сумма по текущему коду при расчете других начислений и удержаний.

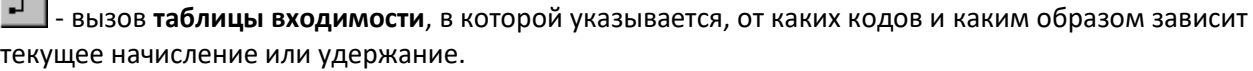

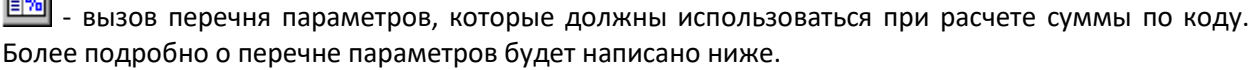

- вызов перечня сумм для проводки, в котором можно указать, в какие из этих сумм должна включаться сумма по коду. Эта настройка используется при формировании **проводки по своду**.

 $\sim$ - редактирование сетки налогов для кода из текущей строки. Сетку налогообложения имеет смысл задавать только для тех кодов, для которых предусмотрены расчетные методы **УГ**, **УС** или **СН**. Для других кодов та же кнопка используется для того, чтобы отредактировать сумму вычета или сумму скидки, если в текущей строке указан код вычета по подоходному налогу или код скидки по единому социальному налогу.

- позволяет назначить для расчетного кода одну или несколько печатных форм, с помощью которых результаты расчета могут быть распечатаны из табличной формы расчетного листка.

- позволяет назначить для расчетного кода один или несколько шаблонов отчетов, которые

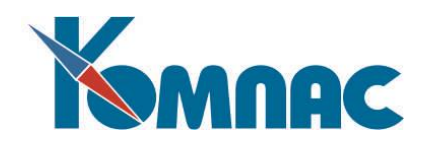

могут использоваться для формирования документов из расчетной ведомости. Отличие такого способа печати отчетов от обычного отчета по табличной форме заключается в том, что один и тот же шаблон отчета можно использовать одновременно для разных кодов, причем используемый при печати код начисления или удержания передается в отчет в качестве параметра с именем KODR. Как в отчете по конкретному коду, так и в отчете по расчетной ведомости в целом могут использоваться также параметры с именами DATF (дата расчетной ведомости), MRAS (расчетный месяц в формате **ггггмм**), MFOB (БИК одного из банков, упомянутых в личных карточках работников) и OTD (номер отдела, если в момент формирования отчета в дереве подразделений расчетной ведомости выбран один из отделов).

### <span id="page-19-0"></span>**3. СПРАВОЧНИК ДОЛЖНОСТЕЙ**

Этот справочник представляет собой простой список **должностей** (рис.3.1)**.** В зависимости от степени детализации учета кадров на предприятии в нем может заполняться только одна колонка – название должности. В случае, если на предприятии имеется необходимость вести подробный учет рабочих профессий и должностей специалистов в соответствии с российскими классификаторами (колонка **Код по ОКПДТР**), в справочнике нужно будет заполнять и колонки шифров профессий и должностей. Для отчетов может потребоваться заполнить колонки **В родительном падеже** и **На английском языке**.

Для ведения **ЭТК** (Электронные трудовые книжки) в **Справочнике должностей** необходимо заполнить:

- колонку **Код занятия по ОКЗ**. Заполняется посредством выбора из справочника «Общероссийский классификатор занятий (ОКЗ) ОК 010-2014». Колонка является обязательной к заполнению с 01.07.2021г.
- колонку **Обозначение тарифного класса для ЭТК**. Например, «разряда», «категории». Это нужно для того, чтобы при формировании **Перечня сведений о ТД**, к должности добавлялся тарифный класс.

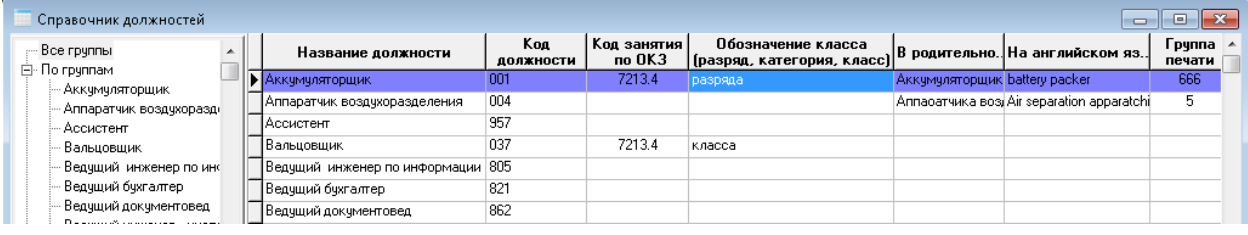

Рис.3.1 Справочник должностей, общий вид

При оформлении работника не обязательно заполнять справочник заранее. Если при оформлении работника будет указана должность или профессия, отсутствующая в справочнике, Вы получите сообщение об ошибке.

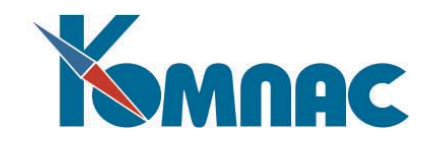

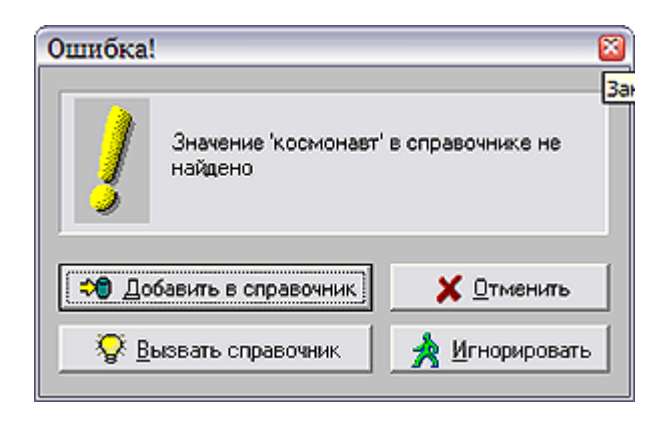

*Добавить в справочник* – добавляет запись в справочник.

*Отменить* – возвращает к редактированию названия должности.

*Вызвать справочник* – открывает справочник должностей, в котором можно найти нужную должность (профессию) и выбрать ее для оформления назначения. Вызванный справочник можно редактировать.

*Игнорировать* – введенное название принимается, но в справочник не попадает. Оно будет использовано только для этого назначения.

В том случае, если необходимо иметь более подробную информацию о должностях и профессиях, то справочник должностей нужно заполнить хотя бы наименованиями и кодами должностей и профессий, встречающихся в массовом количестве назначений на предприятии. Это позволит сэкономить время при оформлении работников. В то же время, остается возможность пополнения справочника должностей и в процессе оформления назначения работника. Для этого можно либо вызвать справочник по F7, либо ввести наименование должности, которой нет в справочнике. Далее, нажать кнопку **Правка,** ввести необходимые данные, после чего новую должность можно будет выбрать из справочника.

**1.** 1. Будьте внимательны при добавлении новой должности в справочник, иногда наименование этой «новой» должности может просто содержать грамматическую ошибку.

**2.** Справочник имеет древовидную иерархическую структуру, поэтому при добавлении новых записей их необходимо относить к какой-либо группе, выделив строку с наименованием этой группы в иерархическом списке слева и только затем добавив описание должности в новую строку справа.

## <span id="page-20-0"></span>**4. СПРАВОЧНИК «ВИДЫ ТРУДОВЫХ ОТНОШЕНИЙ»**

Этот справочник имеет вспомогательное значение и, в основном, предназначен для группировки **категорий персонала**. Вместе с тем, он позволяет задать стандартные значения некоторых параметров, которые будут заполняться, если категория персонала связывается с определенными трудовыми отношениями. Кроме того, данная группировка категорий персонала весьма важна при расчете среднего заработка. Вызывается из пункта меню **Справочники** – **Виды трудовых отношений**.

Наименование трудовых отношений вводится пользователем с клавиатуры, остальные колонки заполняются выбором значений из списка допустимых.

#### <span id="page-20-1"></span>**5. СПРАВОЧНИК «ВИДЫ ОТПУСКОВ И НЕЯВОК НА РАБОТУ»**

Справочник используется для классификации отпусков и других случаев отсутствия на работе (см. Рис.5.1). Вызывается из пункта меню **Справочники** – **Виды отпусков и неявок на работу.**

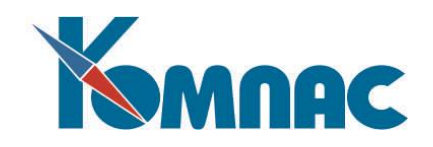

|    | o<br>Виды отпусков и неявок на работу<br>$\Box$ |                         |                    |                          |        |                                      |                               |                                 |                                                           |        |                      |              |
|----|-------------------------------------------------|-------------------------|--------------------|--------------------------|--------|--------------------------------------|-------------------------------|---------------------------------|-----------------------------------------------------------|--------|----------------------|--------------|
|    | Код                                             | Наименование            | Компенс.<br>отпуск | Ччетный Дней в<br>СИМВОЛ | неделю | Учетный<br><b>СИМВОЛ</b><br>выходных | Выходной<br>в первый/<br>день | Причина<br>последний отсутствия | Учесть при<br>ограничении для всех<br>дней оплаты месяцев | Расчет | По уходу,<br>травма? | Основание ль |
|    |                                                 | Очередной отпуск        |                    | OT                       |        |                                      |                               | ДЛОТПУСК                        |                                                           |        |                      |              |
|    |                                                 | 2 Больничный лист       |                    | ь                        | N.     |                                      |                               | ВРНЕТРУД                        | $\ddot{}$                                                 |        |                      |              |
|    |                                                 | 3 Командировка          |                    | ĸ.                       | 5      | BM                                   | HB                            |                                 |                                                           |        |                      |              |
|    |                                                 | 5 Учебный отпуск        |                    | у                        |        |                                      |                               |                                 |                                                           |        |                      |              |
|    |                                                 | 6 Декретный больничный  |                    | ۰                        | K.     |                                      |                               | ДЕКРЕТ                          |                                                           |        |                      |              |
|    |                                                 | 8 Отпуск по ук. до 1,5  |                    | 04                       | K      |                                      |                               | ДЕТИ                            |                                                           |        |                      |              |
|    |                                                 | 9 Отпуск по уходу до 3  |                    | 0Ж                       | ĸ      |                                      |                               | ДЛДЕТИ                          |                                                           |        |                      |              |
|    |                                                 | 10 Отпуск за свой счёт  |                    | 03                       |        |                                      |                               | НЕОПЛ                           |                                                           |        |                      |              |
|    |                                                 | 12 Гособязанности       |                    |                          |        |                                      |                               |                                 |                                                           |        |                      |              |
|    |                                                 | 13 Больничный без оплат |                    |                          |        |                                      |                               | ВРНЕТРУД                        |                                                           |        |                      |              |
| ▶l |                                                 | 14 Простои не по вине р |                    | H <sub>D</sub>           |        |                                      |                               | НЕОПЛ                           |                                                           |        |                      |              |
|    |                                                 | 15 Простои по вине рабо |                    | PП                       |        |                                      |                               |                                 |                                                           |        |                      |              |
|    |                                                 | $10$ $n_{\text{beam}}$  |                    | <b>DD</b>                |        |                                      |                               |                                 |                                                           |        |                      |              |

Рис.5.1 Справочник Видов отпусков и неявок на работу, общий вид

Для каждой разновидности следует выбрать условный код (или согласиться с тем, который присваивается автоматически), указать текстовое описание вида отпуска или причины отсутствия, а также задать следующие параметры, влияющие на обработку этих случаев программой:

- **Компенсируемый отпуск** используется для занесения записи о выплаченной компенсации за неиспользованный отпуск работающим сотрудникам (см. раздел 4.5.3 руководства **Кадры**). Если вид неявки, который является компенсацией – *Компенсация за неиспользованный отпуск*, в колонке **Компенсируемый отпуск** должен быть указан *код отпуска*, за который выплачивается компенсация (*очередной отпуск*, например). При этом колонка **Учетный символ** не заполняется;
- **Учетный символ** (из справочника) используется при автоматическом заполнении табеля с учетом данных об отпусках и других неявках на работу. При работе без табеля учетный символ влияет на то, какие виды начислений будут рассчитываться в зависимости от числа дней отсутствия по данной причине;
- **Дней в неделю** используется при заполнении табеля, а также для расчета длительности отпуска. Могут использоваться следующие значения:
	- **5** расчет по пятидневной неделе;
	- **6** расчет по шестидневной неделе;
	- **7** расчет в календарных днях (праздники пропускаются);
	- **К** в календарных днях, включая и праздники;

**пусто** - по графику работы. Заметим, что при использовании этого символа автоматический расчет длительности возможен только непосредственно в момент заполнения табеля, и для разных назначений одного работника длительность может получиться разной;

- в колонках **Учетный символ выходных** и **Выходной в первый/последний день** можно задать учетный символ, которым должны заполняться выходные дни или выходные в первый/последний день неявки. Это позволяет, например, выходные в период командировки заполнить специальным учетным символом (для того, чтобы затем оплатить эти дни по специальным правилам);
- колонка **Расчет для всех месяцев**. С помощью этой колонки для некоторых видов неявок можно включить режим расчета по среднему за все месяцы, начиная с текущего месяца;

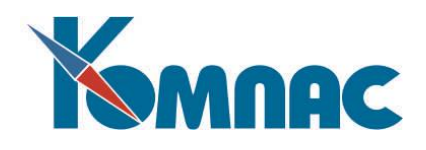

- колонка **Учет числа дней**. Если эта колонка заполнена значением «**-**» **всегда рассчитывать дни**, то при оплате число дней неявки из журнала не учитывается, а всегда рассчитывается заново. Ранее в некоторых случаях число дней неявки из журнала учитывалось, например, если срок неявки полностью укладывается в один месяц. По умолчанию устанавливается значение «**+**» **учет числа дней из журнала**;
- колонка **По уходу, травма?.** Здесь устанавливается признак, относится ли данный вид неявки к больничным **по уходу** за ребенком, к больничным **по травме** и т.д. Значение выбирается из списка допустимых значений, который открывается при нажатии F7. Если для регистрации таких разновидностей больничных используются отдельные виды неявки, то проставив для таких видов символ + или -, соответственно, а для обычного больничного - символ %, Вы сможете добиться большего автоматизма заполнения таблицы отпусков и неявок, а также расчета суммы оплаты за больничные листы. Если отдельный вид отпуска выделен для неоплачиваемых больничных листов, в этом случае следует использовать символ #.

Также в списке допустимых есть значения, соответствующие производственной и бытовой травме, расположены рядом, причем для бытовой травмы отмечено, что ее следует использовать только до 2007 года, то есть, до вступления в силу Федерального закона от 29.12.2006 N 255-ФЗ.

Еще одна разновидность больничного листа «**!**» - **нарушение режима**. Такой больничный лист оплачивается в размере, не превышающем ММОТ в пересчете на целый месяц. Если для вида оплаты указан норматив, ММОТ умножается на этот норматив и делится на 100%;

- колонка **Основание льготы.** Если эта колонка заполнена, процент оплаты больничного листа для данного вида неявки будет всегда 100% вне зависимости от стажа. В эту колонку нужно вручную ввести основание льготы. Например, декретный больничный лист. Если эта колонка заполнена, то при оформлении неявки этого вида в журнале неявок автоматически заполняется колонка **Основание льготы**;
- колонка **Учесть при ограничении дней оплаты**. Это признак, что неявки этого вида, если в журнале неявок указан член семьи, должны учитываться **при ограничении общего оплачиваемых числа дней для больничных листов по уходу** за ребенком или другим членом семьи. Следует обратить внимание, что не все неявки с указанием члена семьи должны учитываться при ограничении оплачиваемых дней. Например, к таким неявкам не относится отпуск по уходу за ребенком до 1.5 лет;
- колонка **Форма Т-54**. Это признак, следует ли учитывать неявки этого вида в качестве отпусков при печати лицевого счета по **форме Т-54а**;
- колонка **Причина отсутствия** для ПФ**.** Здесь выбирается значение из справочника **Причины отсутствия на работе**, которое нужно для пенсионного фонда. Например, для декретного больничного нужно выбрать ДЕКРЕТ, для обычного больничного – ВРНЕТРУД, и т.д.;
- колонка **Льготный стаж непрерывный.** По умолчанию в этой колонке значение **пусто.** При необходимости, если данный вид неявки входит в непрерывный льготный стаж, нужно установить значение X – льготный стаж непрерывный;
- Колонка **Число часов для неявки по графику**. Здесь находится настройка, которая позволяет выбрать один из следующих вариантов:
	- 1 нормативные часы по графику. В этом случае для дней неявки используются часы, указанные в справочнике категорий персонала и в таблице фондов рабочего времени в

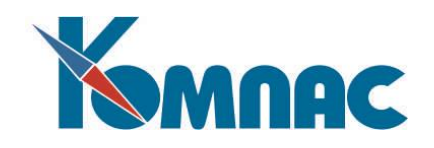

колонке Часов в рабочем дне (норматив);

- 2 фактические часы по графику. В этом случае для дней неявки используются часы, рассчитанные для этого дня в таблице фондов рабочего времени. Как правило, эти часы зависят от содержания колонки Часов в рабочем дне (фактически), но в отдельных случаях могут зависеть и от других настроек;
- 3 расчетные сокращенные часы. В этом случае для дней неявки учитывается сокращение рабочего дня, вызванное одновременно действующей неявкой с указанием числа часов. Сокращение не учитывается, если настройкой взаимного влияния неявок неявка с указанным числом часов прерывается на время действия другой неявки;
- 4 часы с учетом ручных правок. В этом случае учитывается число рабочих часов, которое уже указано в табеле перед учетом данных о неявке. Это число часов может быть предварительно изменено вручную. После учета данных о неявке это число часов преобразуется в число часов неявки и далее учитывается именно оно. Это, в частности, означает, что число часов может быть исправлено вручную уже после учета данных о неявки;
- колонка **Категория при исполн. приказов**. Здесь находится настройка, регулирующая заполнение категории штата при исполнении приказов. Для тех видов неявок, для которых в этой колонке указано **не заполнять** (соответствует минусу в поле таблицы), при исполнении приказов колонка с категорией персонала не заполняется. Значение **не заполнять** не может быть задано для неявок, которые являются объектом планирования;
- колонка **Предупреждение при увольнении**. Здесь находится настройка, регулирующая выводить ли сообщение о том, что у работника есть неявки данного вида, действующие после срока увольнения;

Колонки для настроек, которые используются подсистемой **планирования отпусков** (см. описание в разделе 4.8 руководства **Кадры**;

- колонка **Использовать в приказе о перемещении** заполняется для тех неявок (видов отпусков) которые могут быть указаны в приказе о перемещении для коррекции *права на отпуск* работника. Возможные значения: + (плюс) - может использоваться в приказе о перемещении, - (минус) или <пусто> - не используется в приказе о перемещении;
- в колонке **Приостановка при отзыве из отпуска** определяется возможность приостановки неявки приказом об отзыве из отпуска. Заполняется выбором значения из списка допустимых:
	- + возможна приостановка при отзыве из отпуска;
	- \* возможна приостановка и продление при отзыве из отпуска;
	- приостановка путем отзыва из отпуска невозможна;
	- = приостановка не требуется. Неявки с таким значением не приостанавливаются при исполнении приказа о приостановке отпуска, но и не препятствуют исполнению приказа.

**ОБРАТИТЕ ВНИМАНИЕ**: настройка также влияет на обработку журнала неявок при исполнении других приказов о неявках, так как неявки с таким значением в поле не прерываются на период неявок, добавляемых в журнал при исполнении приказов. Последующая обработка таких случаев определяется настройкой взаимного влияния неявок. Рекомендуемый вариант **прерывает, журнал не менять**.

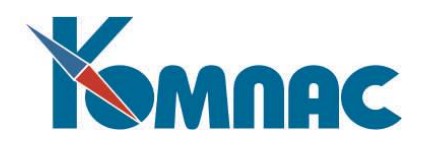

 установка признака **Объект планирования?** предоставляет возможность оформлять отпуска, которые не являются **объектами планирования** (не учитываются в таблице **Право работника на отпуск**; например, разовые дополнительные отпуска, отпуска без содержания и т.п.).

**ОБРАТИТЕ ВНИМАНИЕ**: для корректной работы **подсистемы планирования отпусков** (см. описание в разделе 4.8 руководства **Кадры**) необходимо установить признак объекта планирования для всех видов отпусков, используемых в таблице с правом работника на отпуск. Также рекомендуется заполнить колонки **Признак основного отпуска** и **Условия труда**, что обеспечит автоматическое заполнение одноименных колонок в таблице о праве работника на отпуск;

- для вида отпуска можно проставить **Признак основного отпуска**, выбрав "**+**" из списка допустимых значений. Используется в подсистеме планирования отпусков, в таблице о праве работника на отпуск;
- в колонке **Условия труда** для дополнительного отпуска можно выбрать одно из значений за ненормированный рабочий день, за вредные условия труда и т.п. Эти значения также используются в подсистеме планирования отпусков, в таблице о праве работника на отпуск;

В модуле **Расчет заработной платы** могут использоваться дополнительные колонки справочника:

 колонка **Период исключается для БЛ в 2010**. Это признак, показывающий, что период неявки данного вида исключается из календарного числа дней, на которое делится заработок **при расчете больничного** листа в 2010 году. Возможны следующие значения этого признака:

**Пусто -** период неявки не исключается;

**+ -** период неявки исключается. Это значение показывает, что исключаются все дни в пределах действия неявки. Если для неявки указаны дни недели, в которые действует неявка, учитываются только соответствующие дни;

**\*** аналогично предыдущему, но выходные праздничные дни, приходящиеся на период неявок этого вида, не учитываются;

**-** отменяет другие исключения. Это значение отменяет другие исключения. На время неявки такого вида отменяется исключение дней из расчетного периода с учетом других неявок. Такую настройку следует использовать, например, в том случае, если работнице, находящейся в отпуске до 1.5 лет, оформлена явка в период этого отпуска с помощью "неявки" с учетным символом Я;

 колонка **Период исключается по ч.3.1 ст.14**. Эта колонка должна быть заполнена для неявок, которые соответствуют случаям, перечисленным в части 3.1 статьи 14 фед закона 255-ФЗ. Возможны следующие значения этого признака:

**Пусто -** период неявки не исключается;

**+ -** период неявки исключается. Это значение показывает, что исключаются все дни в пределах действия неявки. Если для неявки указаны дни недели, в которые действует неявка, учитываются только соответствующие дни;

**-** отменяет другие исключения. Это значение отменяет другие исключения. На время неявки такого вида отменяется исключение дней из расчетного периода с учетом других неявок. Такую настройку следует использовать, например, в том случае, если работнице, находящейся в отпуске до 1.5 лет, оформлена явка в период этого отпуска с помощью "неявки" с учетным

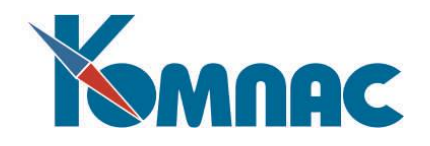

символом Я;

 колонка **Период исключается по ч.3 ст.14**. Эта колонка должна быть заполнена для неявок, которые соответствуют случаям, перечисленным в части 3 статьи 14 Федерального закона 255- ФЗ, изменения в который были внесены Федеральным законом от 03.04.2023 № 98-ФЗ.

Возможны следующие значения этого признака:

**Пусто -** период неявки не исключается;

**+ -** период неявки исключается. Это значение показывает, что исключаются все дни в пределах действия неявки. Если для неявки указаны дни недели, в которые действует неявка, учитываются только соответствующие дни;

**-** отменяет другие исключения. Это значение отменяет другие исключения. На время неявки такого вида отменяется исключение дней из расчетного периода с учетом других неявок;

 колонка **Период исключается в методах С6 и С7**. Это признак, показывающий, что период неявки данного вида исключается из календарного числа дней, на которое делится заработок **при расчете среднего заработка для методов С6 и С7.** Допустимые значения:

**пусто** период неявки не исключается;

- **+** период неявки исключается;
- **\*** кроме выходных праздников;

**-** отменяет другие исключения. Это значение отменяет другие исключения. На время неявки такого вида отменяется исключение дней из расчетного периода с учетом других неявок. Такую настройку следует использовать, например, в том случае, если работнице, находящейся в отпуске до 1.5 лет, оформлена явка в период этого отпуска с помощью "неявки" с учетным символом Я;

- колонка **Расчетный период, мес**. Это размер **расчетного периода** при оплате неявок данного вида. Если размер расчетного периода в этом справочнике не указан, действуют настройки, указанные для каждого метода расчета в **Конфигурации** (описание настроек можно посмотреть в разделе 2.1.3.2 руководства **Зарплата**). Размер расчетного периода при оплате конкретной неявки можно уточнить уже в процессе расчета суммы оплаты;
- колонка **Среднемес. число дней**. Это годовое **среднемесячное число дней**, используемое для расчета оплаты с помощью методов C6 и С7. Если среднемесячное число дней не указано, действуют настройки, указанные для каждого метода расчета в **Конфигураци**и (описание настроек можно посмотреть в разделе 2.1.3.2 руководства **Зарплата**). Среднемесячное число дней при оплате конкретной неявки можно уточнить уже в процессе расчета суммы оплаты;
- колонка **Оплата праздников, метод С7**. В этой колонке устанавливается признак, следует ли **оплачивать выходные праздничные дни** при расчете неявки в календарных днях с помощью метода **С7**. Следует учитывать, что данная настройка не влияет на расчет сроков действия неявки или длительности неявки, так как при этом учитывается только значение, указанное в колонке Число дней в неделю. Однако, в случае если в качестве числа дней в неделю указано 7, имеется возможность с помощью этой настройки оплачивать выходные праздничные дни, приходящиеся на период неявки, хотя они и не входят в число дней неявки;
- Колонка **Расчет дней по ч.3.1 ст.14**. Эта колонка заполняется для неявок, которые соответствуют отпуску по беременности и родам и отпуску по уходу до 1.5 лет. При этом для каждого из этих видов неявок может быть задано одно из трех значений:

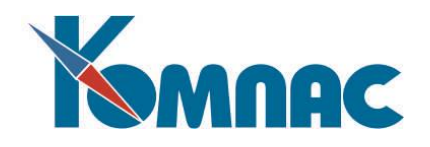

- **+** случаи, наступившие с 01.01.2013;
- **\*** все случаи за дни с 01.01.2013;

**пусто** - не применяется. Значение устанавливается по умолчанию.

 колонка **Расчет коэффициентов индексации**. Здесь устанавливается режим **индексации среднего заработка** при расчете оплаты по среднему. Допустимые значения:

**0** только ручной ввод (умолчание). В этом режиме коэффициенты индексации могут быть введены в промежуточные расчеты по среднему только вручную. В остальных режимах, описанных ниже, коэффициенты индексации заполняются автоматически одновременно с расчетом среднего заработка, но могут быть в дальнейшем откорректированы вручную. При автоматическом заполнении коэффициентов индексации используются данные из специальной таблицы коэффициентов индексации;

**1** в отчетном периоде. В этом режиме учитывается только индексация, проведенная в расчетном периоде, за который подсчитывается средний заработок;

**2** до даты начала неявки. В этом режиме учитывается индексация, проведенная в расчетном периоде, а также по окончании расчетного периода до даты начала неявки;

**3** включая 1-й день неявки. Аналогично предыдущему случаю, но дополнительно учитывается индексация, проведенная в первый день неявки;

**4** в течение срока неявки. В этом режиме для разных месяцев в течение срока неявки может использоваться разный коэффициент индексации, рассчитанный по состоянию на первый день неявки в этом месяце. Если необходимо использовать два разных коэффициента в течение одного месяца, неявку надо вручную разбить на две части. Тогда для второй части будет использоваться коэффициент индексации по состоянию на дату ее начала. При расчете ежемесячного пособия по уходу за ребенком до 1,5 лет режим 4 учитывается по правилам режима 3.

Следует учитывать, что для некоторых видов оплаты может быть указан индивидуальный режим индексации, не зависящий от вида неявки. Кроме того, режим индексации может быть изменен оператором уже в процессе проведения расчета.

- колонка **Режим включения в расч. таблицу**. Режим выбирается из списка допустимых значений. Например, для вида неявки **Больничный лист** в этой колонке нужно установить **пропуск по причине болезни**, для очередного отпуска – **пропуск по причине отпуска** и т.д.;
- колонка **Включать в расчетную таблицу с даты**. Здесь устанавливается дата, с которой данная неявка будет включаться в расчетную таблицу. Неявки, для которых эта колонка не заполнена или дата начала неявки меньше указанной даты, не включаются в расчетную таблицу. Исключение составляют случаи, когда неявка уже рассчитывалась через расчетную таблицу или в журнале неявок колонка **Включать в расчетную таблицу** заполнена значением "**+**". Для того, чтобы данная настройка вида неявки учитывалась при заполнении колонки **Требует расчета (пересчета),** в табличных формах OTPUSK и GRIDOTP должна быть колонка DAT\_RAS, вычисляемая по таблице SPR\_OTP (Справочник видов отпусков и неявок);
- колонка **Автоматически включать в расчетную таблицу**. Если для неявки эта колонка заполнена символом **+** (плюс), то в расчетном листке при выборе такой неявки для расчета обработка неявки производится по правилам расчетной таблицы. Это означает:
	- 1. если неявка еще не включена в расчетную таблицу, она включается по общим правилам. В частности, если неявка включается "задним числом", то заполняется журнал корректировки

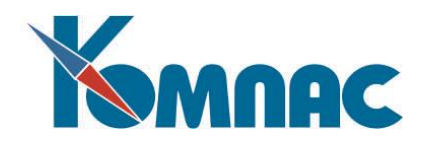

неявок:

- 2. диалог по выбору видов оплаты для расчета не выводится, потому что виды оплаты выбираются автоматически по правилам расчетной таблицы. Другие диалоги выводятся по тем же правилам, как и при расчете строки расчетной таблицы в диалоговом режиме;
- 3. расчет неявки начинается с перерасчета за прошлые месяцы, так чтобы результаты перерасчета могли быть учтены в среднем заработке;
- 4. расчет неявки всегда выполняется за все месяцы, за исключением тех видов оплаты, для которых роль при расчете по среднему равна 1 (расчет за 1 месяц).

Эту настройку удобно использовать для больничных листов, для которых расчет через расчетные таблицы обязателен с учетом прямых выплат из ФСС, а также для тех видов неявок, для которых важен перерасчет среднего.

Подробности расчета при помощи расчетных таблиц описаны в разделе **Расчетные таблицы для оплаты неявок** (см. описание в разделе 14.6 руководства **Зарплата**).

 колонка **Доплата за все рабочие дни** обеспечивает возможность использовать тип аргумента **ДБ** для доплаты до оклада за время отпуска (вид оплаты С7). Если эта колонка заполнена, то в **журнале неявок** можно не заполнять колонку **Дней доплаты**, так как для такого вида неявок доплата будет производиться за полное число пропущенных дней из колонки **Рабочих дней**. Новая настройка действует не только для метода С7, но также и для метода БЛ. Вместе с тем, для доплаты необходимо, чтобы колонка **Рабочих дней** была заполнена. Чтобы эта колонка заполнялась автоматически при добавлении отпуска в **журнал неявок** (в том числе - путем исполнения приказа), нужно наличие графика и норм времени на весь срок отпуска.

### В модуле **Электронные индивидуальные сведения для ПФ и ИФНС** можно также указать:

 в колонке **Входит в страховой стаж** можно указать, что неявка не учитывается при расчете страхового стажа для ПФ. Для этого следует установить значение "-" (минус) - не входит в страховой стаж; значения <пусто> (умолчание) и "+" означают, что отпуска и неявки этого вида учитываются при расчете страхового стажа.

# <span id="page-27-0"></span>*Описание кнопок на панели инструментов справочника «Виды отпусков и неявок»*

 Кнопка . С помощью этой кнопки можно определить *перечень видов оплаты*, подлежащих расчету в связи с неявкой этого вида. Если для вида неявки этот список заполнен, то при диалоговом расчете на основании журнала неявок выбор видов оплаты может осуществляться только в рамках этого списка, а при автоматическом расчете на основании журнала неявок (прогнозный расчет, пересчет за прошлые месяцы) или на основании расчетной таблицы начисление проводится только по тем видам оплаты из этого списка, у которых в справочнике колонка **Авто пуск** содержит символ "**#**". Для расчета за прошлые месяцы дополнительно необходимо, чтобы была заполнена колонка **Расчет за прошлые месяцы**. Пример см. на Рис. 5.2.

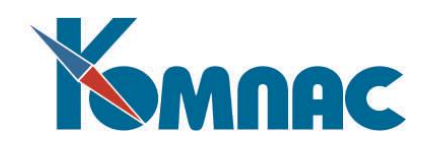

|   |     | Виды отпусков и неявок на работу |     |                                                                                                    |                                 |   |                                    |                                              |                       | $\Box$            | $\Sigma$<br>▣ |  |
|---|-----|----------------------------------|-----|----------------------------------------------------------------------------------------------------|---------------------------------|---|------------------------------------|----------------------------------------------|-----------------------|-------------------|---------------|--|
|   | Код | Наименование                     |     | Выходной<br>Учетный<br>Расчет<br>  Учетный  Дней в <br>Компенс.  <br>в первый/<br>для всех <br><b>СИМВОЛ</b><br>последний<br><b>ОТПЧСК</b><br><b>СИМВОЛ</b><br>неделю<br>выходных<br>месяцев <br>день |                                 |   |                                    |                                              | Учет<br>числа<br>дней | По уход<br>травма |               |  |
|   |     | Очередной отпуск                 |     |                                                                                                    | ΩT                              | 7 |                                    |                                              |                       | $\ddot{}$         |               |  |
|   |     | ПБольничный лист                 |     |                                                                                                    |                                 |   | Выбор видов оплаты для вида неявки |                                              | ×                     | $\ddot{}$         |               |  |
|   |     | 3 Командировка                   |     | Вид неявки: Очередной отпуск, учетный символ ОТ.<br>Укажите, какие виды оплаты можно рассчитывать                                                                                                    |                                 |   |                                    |                                              |                       | ÷                 |               |  |
|   | 5   | Учебный отпчск                   |     |                                                                                                    |                                 |   |                                    | для неявок этого вида (пчсто - весь список). |                       | ÷                 |               |  |
|   | 6   | Декретный больничный             |     |                                                                                                    | ◘ 20 Отпуск текущего месяца [Т] |   |                                    |                                              |                       | ÷                 |               |  |
|   | 8   | Отпуск по ух. до 1,5             |     | ⊽<br>-21                                                                                                    |                                 |   | Отпуск будущих периодов [Б]        |                                              |                       | $\ddot{}$         |               |  |
|   | 9   | Отпуск по уходу до 3             |     |                                                                                                    |                                 |   |                                    |                                              |                       | ÷                 |               |  |
|   |     |                                  |     |                                                                                                    |                                 |   |                                    |                                              |                       |                   |               |  |
| ∢ |     |                                  |     |                                                                                                    |                                 |   |                                    |                                              |                       |                   |               |  |
|   | Ð   |                                  | lC₫ |                                                                                                    |                                 |   |                                    |                                              |                       |                   |               |  |
|   |     |                                  |     |                                                                                                    |                                 |   | $\times$ Отмена                    |                                              | Справка               |                   |               |  |
|   |     |                                  |     |                                                                                                    |                                 |   |                                    |                                              |                       |                   |               |  |

Рис. 5.2 Пример выбора видов оплаты для отпуска

 Кнопка . По этой кнопке вызывается таблица **Причины нетрудоспособности**. В ней можно для любого вида неявки указать код причины нетрудоспособности. Это нужно для настройки в системе импорта/экспорта ЭЛН. Одному виду неявки может соответствовать несколько кодов причин нетрудоспособности. Например, виду неявки **Больничный лист** могут соответствовать коды причин нетрудоспособности «01» - заболевание, «02» - травма, «05» - отпуск по беременности и родам и т.д. Если для вида неявки установлено соответствие кода причины нетрудоспособности «\*\*», то этот вид неявки будет использован для любой причины нетрудоспособности при импорте данных ЭЛН, и это только в том случае, если в справочнике видов неявок нет записей, точно соответствующих причине нетрудоспособности из загружаемого ЭЛН. Пример заполнения таблицы см. на Рис. 5.3.

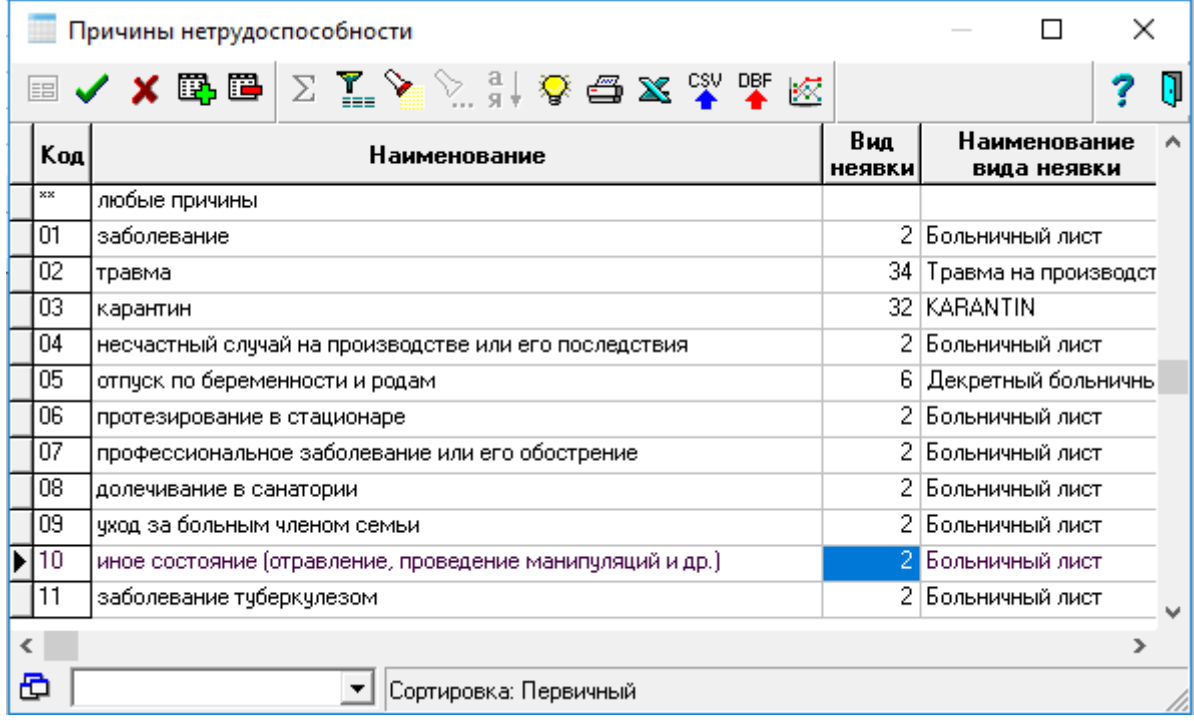

Рис. 5.3 Пример заполнения таблицы **Причины нетрудоспособности**

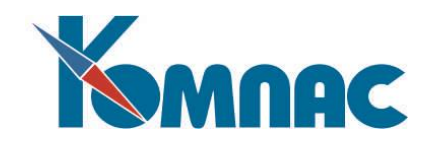

# <span id="page-29-0"></span>**6. СПРАВОЧНИК «ВИДЫ ТРУДОВЫХ ДОГОВОРОВ»**

Данный справочник представляет собой список видов договоров и состоит только из одной заполняемой колонки - *название договора*. Используется там, где нужно указать *вид договора* с сотрудником, и *код вида*, который должен быть уникальным. Справочник может быть заполнен самостоятельно и не должен вызывать трудностей при заполнении.

#### <span id="page-29-1"></span>**7. СПРАВОЧНИК «УЧЕТНЫЕ СИМВОЛЫ»**

Этот справочник определяет, какие учетные символы и в каком значении используются в **графике работы, табеле учета и нормах рабочего времени на месяц**. Справочник заполняется в соответствии с требованиями законодательных и статистических органов (см. Рис.7.1).

|   |             |     | <b>ПРИ Учетные символы</b>        |                       |        |           |                                      |                     | $\square$ $\square$              |   |
|---|-------------|-----|-----------------------------------|-----------------------|--------|-----------|--------------------------------------|---------------------|----------------------------------|---|
|   | Сим-<br>BOS | Код | Описание                          | Часов по<br>чмолчанию | Группа | Учитывать | Считать не-<br>как неявку доработкой | Ночные,<br>вечерние | Не в ^<br><b>B</b> CDI =<br>COVH |   |
| 戸 |             | 25  | Временная нетрудоспособность, оф  |                       |        | ٠         |                                      |                     |                                  |   |
|   | l BU        | 28  | Простои не по вине работника      |                       |        | ÷         |                                      |                     |                                  |   |
|   | BЧ          | 04  | Вечерние часы работы              |                       |        |           |                                      | в                   |                                  |   |
|   |             | 29  | Целодневные невыходы с сохранен   |                       |        | ÷         |                                      |                     |                                  |   |
|   | ДИ          | 06  | Дни ухода за детьми инвалидами    |                       |        | ٠         |                                      |                     |                                  |   |
|   | ДН          | 36  | Доноры                            |                       |        | ٠         |                                      |                     |                                  |   |
|   | ДΟ          | 22  | Отпуск без сохранения ЗПЛ, предо  |                       |        | ÷         |                                      |                     |                                  |   |
|   | Ε           | 33  | Выходные дни (для еженедельного   |                       | #      | ٠         |                                      |                     |                                  |   |
|   | 36          | 34  | Забастовка при условиях и в поряд |                       |        | ÷         |                                      |                     |                                  |   |
|   | ΙK          | 10  | Служебная командировка            | 8                     | ÷      | ٠         |                                      |                     |                                  |   |
|   | ΙЛЧ         | 27  | Часы сокращения работы против у(  |                       |        | ٠         |                                      |                     |                                  |   |
|   | lн          | 02  | Ночные часы работы                |                       |        |           |                                      | н                   |                                  |   |
|   | <b>HH</b>   | 35  | Неявки по невыясненным причинак   |                       |        | ٠         | ÷                                    |                     |                                  |   |
|   | Ιнс         | 32  | Неотработанные часы в связи с ра( |                       |        | ÷         |                                      |                     |                                  |   |
|   | IOA         | 23  | Отпуск с частичным сохранением 3  |                       |        | ۰         |                                      |                     |                                  |   |
|   | ΙОД         | 15  | Е жегодный дополнительный оплачи  |                       |        | ÷         |                                      |                     |                                  |   |
|   | oж          | 21  | Отпуск без сохранения ЗПЛ, предо  |                       |        | ٠         |                                      |                     |                                  | ٠ |
| ◁ | EU          |     |                                   |                       |        |           |                                      |                     | ≯                                |   |
|   |             |     | Сортировка: по учетному символу   |                       |        |           |                                      |                     |                                  |   |

Рис.7.1 Справочник учетных символов, общий вид

 В колонке **Часов по умолчанию** можно указать **число часов**, подставляемых по умолчанию: в этом случае в клеточку табеля или графика работы будет подставляться не только сам учетный символ, но и количество часов ( см.рис.7.2).

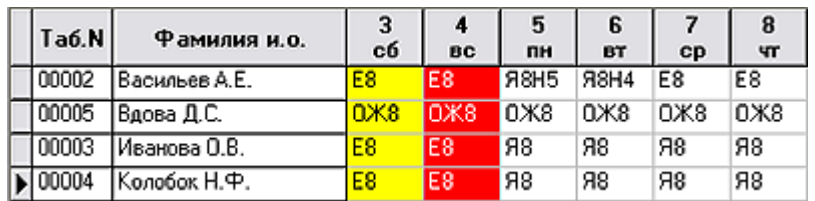

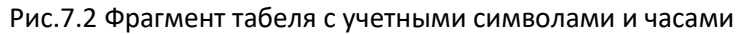

Если вместо числа часов указать **«\*»** (звездочка), то в качестве количества часов в табель будет подставляться число часов по графику той категории персонала, которая указана в назначении работника.

 Колонка **Группа**. Для автоматического заполнения табеля символом «\*» (звездочка) в этой колонке следует отметить учетный символ, который будет использоваться для заполнения дней работы. При расчете норм времени на месяц и табеля учета отработанного времени сумма часов и количество дней автоматически добавляются к данным об отработанном времени. К

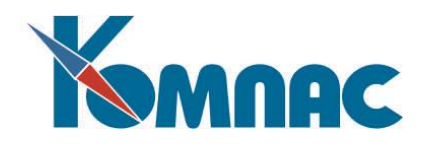

рабочим также относятся дни и часы, связанные с учетными символами, отмеченными в колонке **Группа** символом **«+»** (плюс).

Символом **«#»** (решетка) в колонке **Группа** должен быть отмечен учетный символ, который используется для заполнения выходных дней. В колонке Группа имеется справочник допустимых значений, который поможет выбрать нужный знак и не допустит введение не предусмотренных символов.

Если в справочнике нет отметок **«\*»** и **«#»**, то рабочие часы в табеле проставляются без учетного символа, а в выходные дни проставляется символ **X**. В любом случае символ **X** используется для тех клеток табеля, которые соответствуют дням за пределами действия назначения работника.

- В колонке **Учитывать как неявку** можно указать, какие именно учетные символы относить к неявкам.
- В колонке **Считать недоработкой** можно отметить, какие случаи неявок не связаны с уважительными причинами и, следовательно, будут увеличивать размер недоработки по сравнению с графиком работы.
- Колонка **Ночные, вечерние** (часы) позволяет автоматизировать заполнение еще четырех суммарных граф в табеле (см. Рис. 7.3. В эту колонку может быть проставлен один из допустимых (по F7) признаков:

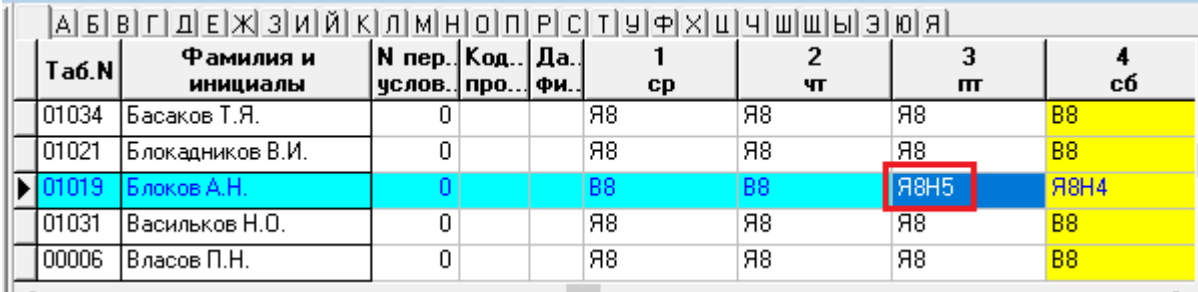

Рис.7.3 Фрагмент табеля с учетными символами и часами

- **в** для такого учетного символа добавление производится в графу **Вечерних** часов;
- **н**  для такого учетного символа добавление производится в графу **Ночных** часов;

**с** - для такого учетного символа добавление производится в графу **Сверхурочные** до 2 часов и, возможно, в графу **Сверхурочные** свыше 2 часов (в **Табеле учета рабочего времени**). В первую из этих граф за каждый день работы добавляется не более 2 часов, тогда как остаток добавляется во вторую графу;

**п** – для такого учетного символа добавление производится в графу **Выходные вне графика**.

Допускается один и тот же признак использовать одновременно для нескольких учетных символов. В этом случае в суммарную графу будут добавляться часы, соответствующие нескольким учетным символам.

- Колонка **Только для выходных дней**. Если в этой колонке учетные символы отмечены значением «**+**» - **только для выходных дней**, то при закрытии табеля эти учетные символы будут проставлены только в выходные дни по графику работы.
- В колонке **Не фиксировать по дате** можно установить запрет на фиксацию данного учетного символа в **Табеле рабочего времени** (см. описание раздела 4.10.1 руководства **Кадры**), установив значение **+** - **фиксация не действует**. При этом значении, при заполнении табеля не

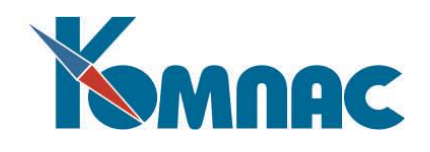

будет действовать настройка **Фиксировать результаты расчета до указанной даты**. По умолчанию устанавливается значение **возможна фиксация по дате**.

- Колонка **Заполнить табель до даты**. Значение в этой колонке определяет, следует ли при заполнении табеля по состоянию на дату учитывать неявки с этим учетным символом за дни месяца, большие этой даты. Если эта колонка содержит **+** (плюс), то при заполнении табеля на определенную дату не учитываются неявки с такими учетными символами для дней после этой даты. Такую настройку рекомендуется делать для тех учетных символов, которые считаются отработанными часами. Также настройку можно сделать для учетного символа Я, и тогда она будет действовать для неявки «Я» в отпуске до 1,5 лет.
- Предусмотрена также возможность добавлять в табель новые суммарные колонки, в которых будет собираться общее число дней или часов по определенным учетным символам. Для этого достаточно для этих учетных символов указать в колонке **Колонка «Итого часов»** или **Колонка Итого дней** имя поля таблицы табеля, в котором должны храниться эти суммарные данные. Одно и то же поле может быть указано для разных учетных символов, но только для числа часов: часы будут суммироваться. Если в обход программных проверок задать одно и то же поле для числа дней по двум учетным символам, то в случае, когда для одного и того же дня указаны оба учетных символа, такой день при подсчете будет учтен дважды.
- Еще две колонки в справочнике учетных символов позволяют регулировать порядок учета числа часов при подсчете среднесписочной численности: **Не включать в среднесписочную числ.**  и **Не включать в списочную численность.** Следует, однако, учитывать, что эти настройки действуют только для тех строк табеля, которые соответствуют штатным работникам. Кроме того, при наличии в табеле за некоторый день сразу нескольких учетных символов, на исключение этого дня из списочной и среднесписочной численности влияет только первый из них. Это позволяет регулировать порядок расчета численности за счет изменения порядка символов.
- Колонка **Печатать часы** позволяет отметить те учетные символы, которые должны включаться в *печатную форму табеля* без указания часов. По умолчанию учетный символ печатается с тем числом часов, которое указано в табличной форме табеля.
- Колонка **Группа для печати** позволяет распределить учетные символы по группам с точки зрения их использования в печатных формах. В частности, значение **1** в этой колонке используется для учетных символов неявок, которые должны отражаться в печатной форме личной карточки Т-2 в разделе VIII Отпуск. Справочник поставляется предварительно настроенным.

Следующие две колонки заполняются только, если используется **суммированный учет** рабочего времени:

- **Часы работы при суммированном учете**. Здесь могут быть отмечены те учетные символы, которые отличаются от символа Я, но все равно должны рассматриваться как часы работы по графику. Например, в качестве такого учетного символа можно отметить учетный символ **К**. Но тогда тот же учетный символ не должен быть отмечен во второй колонке (см. пункт 2).
- **Отпуск при суммированном учете**. Здесь должны быть отмечены те учетные символы, которые считаются неявками по уважительным причинам: отпуска, больничные и т.п. В частности, в этой колонке следует отметить учетные символы, используемые для отгулов, полученных в счет работы в дни, выходные по графику, и в счет переработок за учетный период.
- В колонке **Роль в отгулах** можно указать значение «**+**» для учетных символов, увеличивающих

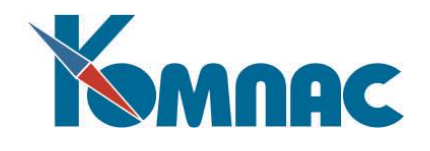

число отгулов (например, для работы в выходной с одинарной оплатой) или значение «**-**» для учетных символов, с помощью которых учитываются отгулы.

### <span id="page-32-0"></span>**8. СПРАВОЧНИК «ПОЧТОВЫЕ РАСХОДЫ»**

Это - вспомогательный справочник, внешний вид которого представлен на рис.8.1. Справочник позволяет описать правила удержания почтовых сборов в зависимости от суммы, месяца перевода, а также от того, где территориально расположен адресат. Для разных сеток почтовых сборов должен использоваться разный код. Обычно для России используется код 1, а для переводов за рубеж - код 2. Этот код также указывается в перечне **получателей алиментов**, что позволяет правильно рассчитать почтовый сбор для каждого получателя.

| $\square\square$<br><b>EEE Справочник почтовых расходов</b> |                              |                |                                |                  |                                 |               |  |  |  |  |
|-------------------------------------------------------------|------------------------------|----------------|--------------------------------|------------------|---------------------------------|---------------|--|--|--|--|
| Код                                                         | Вид почтовых расходов        | Месяц<br>ввода | Начиная<br>с суммы<br>перевода | Базовая<br>сумма | Процент<br>почтовых<br>расходов | ^<br>$\equiv$ |  |  |  |  |
|                                                             | Внитри России                |                | 0.00                           |                  | 10.00                           |               |  |  |  |  |
|                                                             |                              |                | 500.00                         |                  | 8.00                            |               |  |  |  |  |
|                                                             |                              |                | 1000.00                        |                  | 6.00                            |               |  |  |  |  |
|                                                             | Внутри России с 2003         | 200301         | 0.00                           | 5.50             | 0.00                            |               |  |  |  |  |
|                                                             |                              | 200301         | 68.75                          |                  | 8.00                            |               |  |  |  |  |
|                                                             |                              | 200301         | 1001.00                        | 80.00            | 6.00                            |               |  |  |  |  |
|                                                             |                              | 200301         | 4001.00                        | 260.00           | 5.00                            |               |  |  |  |  |
|                                                             |                              | 200301         | 6001.00                        | 360.00           | 4.00                            |               |  |  |  |  |
|                                                             |                              | 200301         | 10001.00                       | 520.00           | 3.00                            |               |  |  |  |  |
| 2                                                           | За границч                   |                | 0.00                           |                  | 11.00                           | v             |  |  |  |  |
|                                                             | Сортировка: По коду и месяцу |                |                                |                  |                                 |               |  |  |  |  |

Рис. 8.1 Справочник почтовых расходов

В связи с тем, что правила исчисления почтовых процентов время от времени изменяются, то в справочнике имеется колонка *Месяц ввода*, в которой указывается месяц и год в формате **ггггмм**, с которого данная сетка процентов введена в действие. Все строки с одним кодом почтовых расходов и одним месяцем образуют описание одной сетки. Для того, чтобы удобно отличать одну сетку от другой, колонку **Вид почтовых расходов** рекомендуется заполнять только в первой из этих строчек.

Так как **алименты** обычно отсылаются в следующем за произведением расчетов месяце, а при расчете удобно использовать именно расчетный месяц, в таблице почтовых расходов рекомендуется указывать не фактический месяц ввода сетки в действие, а тот расчетный месяц, начиная с которого пересылка алиментов будет осуществляться по новой сетке.

Остальные колонки заполняются по-разному, в зависимости от сетки почтовых сборов. Для сетки, которая действовала до 2003 года, достаточно заполнить колонки *Начиная с суммы перевода* и *Процент почтовых расходов*. Для сетки, которая действует с 2003 года, необходимо дополнительно заполнять колонку *Базовая сумма*. В результате эта сетка будет выглядеть так, как представлено на Рис.8.1. Первая строчка в приведенной таблице учитывает требование «не менее 5 руб. 50 коп».

При заполнении таблицы можно использовать сочетание клавиш Ctrl+I или соответствующий пункт контекстного меню для вставки новой строки – в новую строку автоматически копируются *код* и *месяц ввода* из текущей строки.

## <span id="page-32-1"></span>**9. СПРАВОЧНИК «ПРАЗДНИЧНЫЕ ДНИ»**

Это - вспомогательный справочник, используемый для поддержки работы встроенного календаря

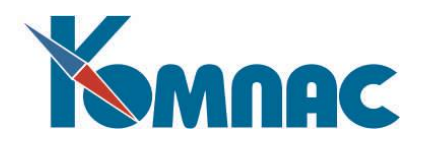

и использующийся при расчете зарплаты по системе повременной оплаты, а также больничных и отпускных. В нем фиксируются праздничные дни и переносы выходных (см. Рис. 9.1).

В правой части находится список ежегодных праздников. Для того, чтобы добавить **Новый праздник**, надо указать его в соответствующем поле в виде **дд.мм** (например – 01.01 – 1 января) и

нажать кнопку . Для того, чтобы удалить ежегодный праздник, нужно выделить его в перечне и

нажать кнопку  $\Box$  В большинстве случаев, однако, праздник не удаляется, а проставляется дата окончания действия праздника. Аналогично для новых праздников может быть указана дата начала действия праздника.

Выходные и праздничные дни конкретного месяца показываются слева в календаре. Изменения, вносимые в этот календарь, действуют только для одного года: того, который указан над календарем вместе с названием месяца.

**Переносы.** Для внесения изменений (например, переноса праздничного дня) необходимо выделить день в календаре, вызвать контекстное меню, щелкнув правой клавишей мыши, и выбрать в этом меню необходимое значение. После внесения изменений, их необходимо записать, нажав кнопку **Сохранить.** После этого можно переходить к другому месяцу. При нажатии на кнопку **OK** окно справочника закрывается с автоматической записью изменений. При нажатии на кнопку **Отмена,** окно закрывается без записи изменений.

Данные этого справочника учитываются при формировании **Норм рабочего времени** и **табеля учета рабочего времени**. Поэтому, не забывайте пересчитывать их после внесения исправлений в справочник.

|                                           | Праздничные дни |     |                                  |     |     |         |                     |                    |                       |                              |
|-------------------------------------------|-----------------|-----|----------------------------------|-----|-----|---------|---------------------|--------------------|-----------------------|------------------------------|
| □ Сохранить<br>≑<br>2005<br><b>Ноябрь</b> |                 |     |                                  |     |     |         | Ежегодные праздники | œ,                 | B                     |                              |
| Πн.                                       | Bт.             | Cp. | Чτ.                              | Πт. | Có. | Bc.     | Дата                | Начало<br>действия | Окончание<br>действия | ۸                            |
|                                           |                 | 2   | 3                                | 4   | 5   | 6       | 23.02               |                    |                       |                              |
| 7                                         | 8               | 9   | 10                               | 11  | 12  | 13      | 08.03               |                    |                       |                              |
| 14                                        | 15              | 16  | 17                               | 18  | 19  | 20      | 01.05               |                    |                       |                              |
| 21                                        | 22              | 23  | 24                               | 25  | 26  | 27      | 02.05               |                    | 31.12.2004            |                              |
| 28                                        | 29              | 30  |                                  |     |     |         | 09.05               |                    |                       |                              |
|                                           |                 |     |                                  |     |     |         | 12.06               |                    |                       |                              |
|                                           |                 |     |                                  |     |     |         | 04.11               | 31.12.2004         |                       |                              |
|                                           |                 |     |                                  |     |     |         | 07.11               |                    | 31.12.2004            | $\equiv$                     |
|                                           | OΚ              |     | $\boldsymbol{\mathsf{X}}$ Otmeha |     |     | Справка | 12.12               |                    | 31.12.2004            | <b>STATE</b><br>$\checkmark$ |

Рис. 9.1 Справочник праздничных дней

#### <span id="page-33-0"></span>**10. СПРАВОЧНИК АДРЕСОВ**

Справочник используется при заполнении *Адреса фактического* и *Адреса по прописке* в **личной карточке** сотрудника и далее используется при выгрузке данных, представляемых в ПФ и ФНС.

Содержимое справочника может быть импортировано в модуль из представляемых налоговыми органами файлов *Классификатора адресов России.*

#### <span id="page-33-1"></span>*Импорт данных КЛАДР в справочник адресов*

Данные *Классификатора адресов России* импортируются в справочники адресов ERP-системы «КОМПАС» для дальнейшего использования при вводе персонифицированных данных

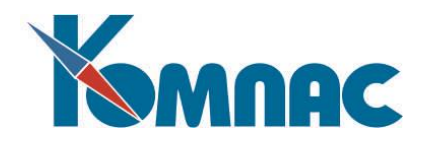

сотрудников и адресов предприятий.

Данные Классификатора представлены в файлах, поставляемых налоговыми органами: kladr.dbf (перечень регионов), street.dbf (перечень улиц) и doma.dbf (перечень диапазонов домов, территориально относящихся к одному почтовому отделению и имеющих одинаковый почтовый индекс).

Настройка импорта данных КЛАДР производится в специальной форме, которая вызывается пунктом меню **Настройка / Импорт КЛАДР** (см. Рис.10.1).

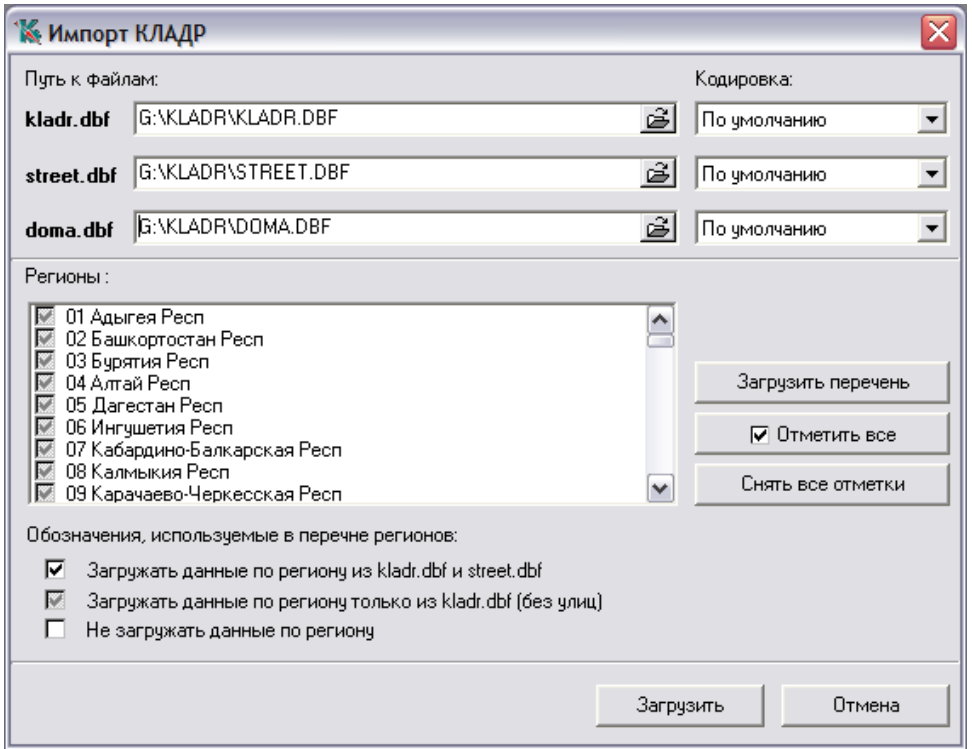

Рис.10.1 Настройка импорта КЛАДР в справочники адресов

В верхней части формы указываются пути к файлам с данными КЛАДР (kladr.dbf, street.dbf и doma.dbf). Нажатием кнопки  $\mathbb{B}$  в левой части поля для ввода пути можно вызвать на экран стандартную форму выбора файлов.

После указания пути к файлу kladr.dbf на экран выводится запрос на загрузку перечня регионов, в котором можно произвести выбор необходимых данных для загрузки. Для этой же цели предназначена кнопка **Загрузить перечень.**

Слева от наименования региона расположен флажок, с помощью которого можно указать, данные каких регионов и с какой степенью детализации загружать в справочники адресов ERPсистемы «КОМПАС». Пояснения по значениям флажка приведены в нижней части формы.

По умолчанию все регионы отмечены к загрузке без детализации до улиц.

Изменить состояние флажка можно, щелкая по нему левой клавишей мыши до тех пор, пока он не примет соответствующий вид. Также можно воспользоваться кнопками в правой части формы **Отметить все** и **Снять все отметки**. Эти кнопки позволяют одновременно изменить состояние флажков у всего перечня регионов.

Значения в полях *Кодировка* определяются автоматически после указания файлов КЛАДР. Изменять эти значения вручную не рекомендуется, после импорта данные могут оказаться

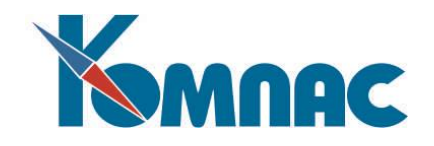

нечитаемыми.

### <span id="page-35-0"></span>**11. СПРАВОЧНИК «ГРУППЫ ПЕРСОНАЛА»**

Этот справочник имеет вспомогательное значение и, в основном, используется для группировки **категорий персонала** (см. Рис.11.1). Вместе с тем, он позволяет задать стандартные значения некоторых параметров для категорий персонала, которые будут автоматически переноситься в новую категорию, создаваемую в рамках той же группы персонала. К этим параметрам относятся как часть основных настроек *категории персонала*, так и дополнительные параметры, используемые при персонифицированном учете для Пенсионного фонда.

Как правило, справочник групп персонала является иерархическим, а в самом справочнике также действует автоматическое заполнение подгруппы персонала, когда она создается в рамках некоторой группы. Если уже существующая подгруппа переносится в другую группу, то перенос тех же параметров из новой группы производится только с согласия пользователя. При этом переносятся только те параметры, которые заполнены в группе, тогда как другие параметры подгруппы сохраняют прежние значения.

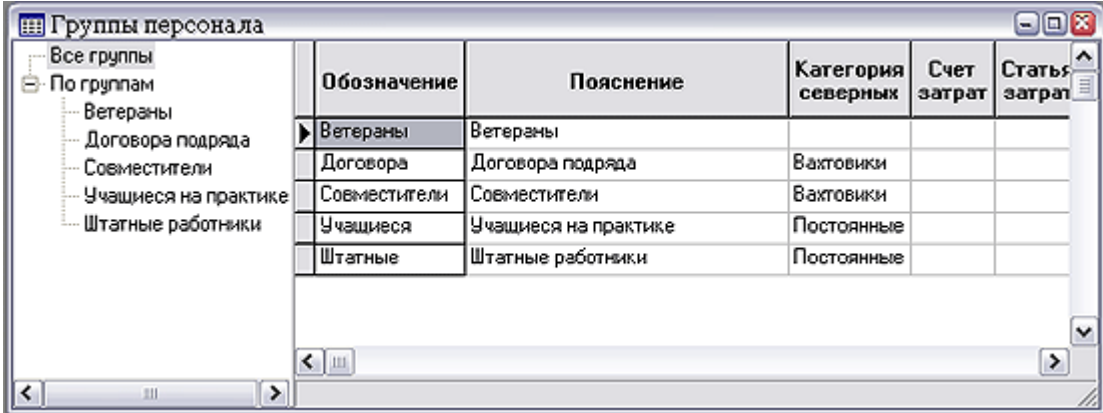

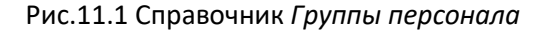

#### <span id="page-35-1"></span>**12. СПРАВОЧНИК «КАТЕГОРИИ ПЕРСОНАЛА»**

Для организации учета труда, заработной платы, для составления отчетности и контроля за расходованием денежных средств, работники предприятия распределяются на категории. Например, всех работников можно разделить на *рабочих* и *служащих*, из группы служащих можно выделить категории руководителей, специалистов, прочих. Возможен подход к делению работников на промышленно-производственный персонал (персонал основной деятельности) и на персонал не основной деятельности.

В подсистеме **Управление персоналом** понятие **категории персонала** используется для классификации назначений работников одновременно в нескольких отношениях: по группе персонала и счету затрат, по характеру трудовых отношений, по категории северных надбавок и по особенностям графика работы. Каждому сочетанию этих признаков должен отвечать один из кодов категории персонала, внесенный в справочник, который и указывается в назначениях, откуда переносится в расчетные ведомости, лицевые счета, своды по заработной плате. Группировка начислений в своде осуществляется по каждому коду персонала индивидуально.

В любом случае, те правила, по которым все работники Вашего предприятия распределяются на группы (или категории), к моменту внедрения системы уже определены и Вам остается только заполнить справочник **Категории персонала** в табличной форме.

Табличная форма справочника **категорий персонала** обладает следующими особенностями (см.

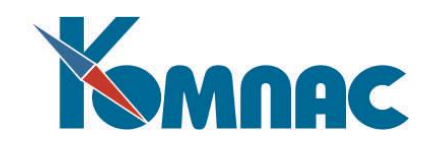

Рис. 12.1):

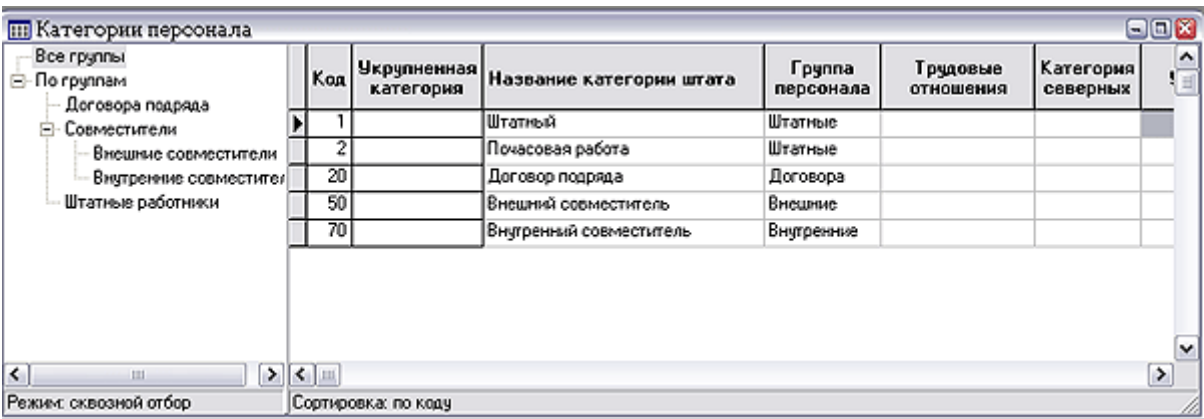

Рис. 12.1 Справочник *Категории персонала,* общий вид

- форма состоит из двух частей: дерева **Групп персонала** в левой части и собственно перечня категорий - в правой. Если новая строка добавляется в справочник в режиме работы с одной из групп, в эту строку автоматически переносятся стандартные значения некоторых параметров, предусмотренные для этой группы. В дальнейшем, однако, эти параметры могут быть изменены на те, которые больше подходят именно для этой категории персонала;
- кнопка позволяет перенести уже существующую категорию в другую группу: после нажатия на эту кнопку указатель мыши изменяет свою форму, и надо щелкнуть левой клавишей мыши по наименованию той группы, в которую Вы хотите перенести категорию персонала. Ту же операцию можно также осуществить прямым изменением группы в соответствующей колонке. В обоих случаях Вам будет предложено автоматически перенести стандартные значения некоторых параметров из новой группы;
- по кнопке Вызывается подчиненная таблица со сведениями об учетных периодах, которые используются для суммированного учета рабочего времени;
- в большинстве колонок табличной формы справочника действует сочетания клавиш **Alt+F3** и соответствующий пункт локального меню, которые позволяют проставить в этой колонке одинаковое значение для всех или отфильтрованных строк справочника;
- колонка **Трудовые отношения** позволяет сгруппировать вместе категории, имеющие один характер трудовых отношений. Такая группировка весьма важна при расчете **среднего заработка**;
- колонка **Ограничение часов в предпраздничный день** позволяет полностью или частично отменить действие конфигурационной настройки, ограничивающей сокращение рабочего дня в предпраздничный день продолжительностью этот же дня по обычному графику. Данная настройка находится в **Конфигурации**, закладка **Учет кадров** / **График** / **Основное**, группа настроек **Режим работы в предпраздничные дни** (см. описание раздела 2.2.1 руководства **Кадры**). Действие этого ограничения может быть отменено в трех режимах:

1: не действует на общероссийскую норму времени, но продолжает действовать на норму времени по графику и на фактические часы работы;

- 2: действует только на фактические часы работы,
- 3: не действует во всех случаях.

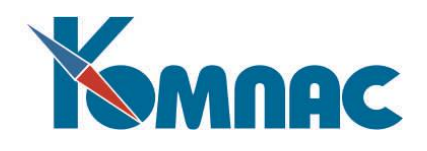

Особый статус имеет режим 2: фактическая продолжительность рабочего дня сокращается только в том случае, если она оказывается больше продолжительности того же дня по нормативу. Этот режим применяется вне зависимости от упомянутой конфигурационной настройки. Если на Вашем предприятии все случаи неполного рабочего дня, не связанные с вредными условиями, оформляются в виде категорий персонала, у которых фактическое число часов меньше числа часов по нормативу, можно вообще не использовать конфигурационное ограничение, а устанавливать для этих категорий режим 2. Следует также напомнить, что для категорий персонала, работающих по скользящему графику, конфигурационное ограничение действует только на число часов по общероссийскому графику. Поэтому для таких категорий режимы 1, 2 и 3 равнозначны;

В случае, если в этой колонке не указано ни одно из вышеперечисленных значений, то настройка, указанная в **Конфигурации**, закладка **Учет кадров** / **График** / **Основное**, группа настроек **Режим работы в предпраздничные дни**, действует без ограничений (ограничение распространяется на все нормы);

- колонки **Счет затрат, Статья затрат** и **Шифр затрат** используются при формировании свода по зарплате для тех кодов начислений, для которых в справочнике **расчетных кодов** вместо счета или статьи указана звездочка, а шифр затрат в справочнике расчетных кодов не заполнен. Следует, однако, обратить внимание, что для некоторых назначений и даже отдельных сумм могут быть указаны индивидуальные значения счета и шифра затрат;
- колонка **Счет учета** также используется при формировании свода. Для тех категорий персонала, для которых счет учета по расчету с персоналом не указан, используется стандартное значение из **Конфигурации** (см. описание в разделе 2.3 **Закладка Счета бухгалтерского учета** руководства **Конфигурация**);
- для колонки **Доход по НК РФ** в качестве справочника предусмотрен вызов кодификатора, соответствующего НК РФ. Эти коды дохода используются при формировании налоговых документов, но только для тех видов начислений, для которых код дохода не указан явно в справочнике расчетных кодов;
- значение в колонке **График или дней в неделю** используется как при автоматическом формировании графика работы, так и при подсчете **норм времени**. Если это поле не заполнено, то во все расчеты производятся исходя из пятидневной рабочей недели. Кроме числа дней в неделю, в этом поле можно указать график работы. График задается в одной из двух форм, в зависимости от того, распространяется ли он на общевыходные дни или нет:

**дней работы + дней выходных -** эта форма используется, если общевыходные дни являются рабочими по графику;

**дней работы - дней выходных** - эта форма используется, если общевыходные дни не являются рабочими. В обоих случаях сумма значений определяет общее число дней (календарных или рабочих), через которые график повторяется. Термин дней работы не следует понимать буквально. В зависимости от учетных символов (см. ниже), некоторые из этих дней могут оказаться выходными. Что касается второй части графика, то она всегда заполняется выходными днями;

 в колонке **Число смен** для скользящего графика может быть указано **число смен**. В этом случае в таблице норм времени для каждой смены будет отводиться отдельная строка, в которой будут представлены графики работы для каждой смены. По умолчанию, каждая следующая смена работает со сдвигом на 1 день по отношению к предыдущей. Если это не так, в колонке *Смещение между сменами* для второй и последующих смен можно указать, каков сдвиг ее

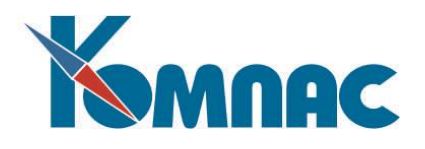

графика по отношению к первой смене. Количество дней указывается через запятую. Отрицательные числа задавать нельзя. Так как график цикличный, вместо отрицательного числа можно задать положительное число дней, если считать, с другой стороны. Переход на следующий месяц отслеживается только для первой смены: остальные смены выстраиваются строго по отношению к первой;

- в колонке **Смещение между сменами** указывается число дней между сменами, если оно есть:
- в колонках **Часов в рабочем дне** допускается задавать его, например, в виде 8/5, где 8 число часов в рабочем дне в обычный день, а 5 - в последний рабочий день недели (например, в пятницу);

значение в колонке **Часов в рабочем дне (сокращ)** используется при автоматическом формировании графика рабочего времени. Если это поле для категории не заполнено, то, по умолчанию, используется значение из колонки **Часов в рабочем дне (норматив);**

По умолчанию, используется число часов для 5-дневной недели, заданное в **Конфигурации** на закладке **Учет кадров** / **График** / **Основное** (см. описание в разделе 2.2.1 руководства **Кадры**). Эти настройки также используются при расчете фондов рабочего времени на месяц с целью определения размера переработок или недоработок, работающих по графику по сравнению с общероссийским графиком;

- колонка **Часов в рабочей неделе** заполняется только для тех категорий персонала, которые работают в режиме суммированного учета рабочего времени. Может быть указана одна из нормативных продолжительностей рабочей недели в часах (подбор с помощью клавиши **F7**). Для таких работников расчет по среднему производится исходя их среднечасового заработка;
- в колонке **График скользящий график работы** может быть дополнен специальным признаком**:**
	- + у каждого работника свой график работы и фонд рабочего времени;
	- единый график работы и фонд рабочего времени для всех работников;
	- \* график у каждого свой, а фонд рабочего времени общий.

По умолчанию подразумевается первый из перечисленных режимов. При автоматическом формировании **фондов рабочего времени** для категорий персонала, работающих по графику, график работы заполняется во всех случаях, но в первом из перечисленных режимов при заполнении табеля он не используется, а в третьем режиме используется только в части общего фонда рабочего времени в днях и в часах. В процессе заполнения графика в фондах рабочего времени и в табеле запоминается, чем закончился график в текущем месяце, и в следующем месяце его заполнение продолжается соответственно. При первом заполнении графика для данной категории персонала заполнение графика начинается с первого дня месяца: сначала рабочие дни, затем - выходные. Если необходимо уточнить порядок заполнения графика в первый раз или сдвинуть график, начиная с очередного месяца, достаточно в описании категории персонала заполнить поле *Первый рабочий день*. Аналогичное поле имеется и в **штатной расстановке**: оно используется для тех категорий персонала, у которых предусмотрен индивидуальный график для каждого работника. Если в штатной расстановке поле *Первый рабочий день* не заполнено, то в первый месяц назначения график в табеле будет заполняться с первого дня назначения, а в последующие месяцы - с учетом предыдущего месяца. Данный порядок не распространяется на случай, когда в назначении указан конкретный номер смены: в этом случае заполнение табеля производится в соответствии с графиком указанной смены, из которой берется и норма времени. Такой же порядок используется для всех случаев

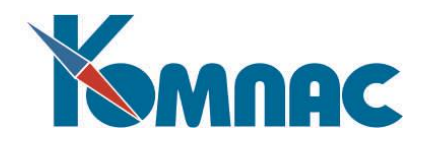

отклонения от графика: при описании отклонений должна быть указана как категория персонала, так и номер смены;

- колонка **Расчет нормы дней**. Допустимые значения для колонки:
	- дни по графику (умолчание);
	- **+** дни по норме.

Значение в колонке используется при заполнении норм времени (см. описание раздела 4.9 руководства **Кадры**). При этом если колонка имеет значение **дни по норме**, то при расчете норм времени колонка **Фонд времени в днях** (WDAYS) будет заполняться не числом дней по графику работы, а нормой рабочих дней в месяц по производственному календарю. Изменение значения в этой колонке должно быть основанием для пересчета норм времени по тем же правилам, по которым нормы пересчитываются при изменении других значимых настроек справочника;

- колонка **Расчет нормы часов**. Допустимые значения для колонки:
	- **пусто** часы \* дни работы (умолчание);
	- **\*** часы по графику;
	- **+** часы по норме.

*часы \* дни работы* - этот режим принимается по умолчанию. Число часов берется из колонки **Часов в рабочем дне (норматив)**, а число дней работы определяется с учетом графика. Если для работников этой категории предусмотрен индивидуальный расчет нормы времени, то норма времени при расчете в этом режиме может оказаться разной для разных работников: в зависимости от графика работы на месяц. Если предусмотрено использование общей нормы, то берется норма часов, рассчитанная для первой смены;

*часы по графику -* фонд рабочего времени в точности равен числу рабочих часов по графику в этом месяце;

*часы по норме* - в качестве фонда рабочего времени используется норма часов по общероссийскому графику, а не по графику работы данной категории персонала. Впрочем, для некоторых категорий персонала, например, работающих во вредных условиях, в качестве общероссийского может быть использован соответствующий график с сокращенным рабочим днем;

- колонка **Норма дней в неделю**. Здесь можно установить значение, сколько дней в неделю будут рабочими для данной категории персонала;
- еще несколько колонок, которые позволяют конкретизировать формат **учетных символов**, и которые будут проставляться в дни работы: отдельно для **первого рабочего дня**, **будних**, **субботних**, **воскресных** и **праздничных** дней (колонка **Работа в праздники (скользящий график) и в предпраздничные**). Например, если график работы предусматривает работу в течение суток, то во всех четырех полях к обычному учетному символу можно добавить информацию о ночных часах. Если график работы предусматривает подряд два или даже три рабочих дня с последующими выходными, то можно задать для каждого из этих рабочих дней свой учетный символ: символы записываются в одном поле и разделяются дробной чертой, например,

## Я15Н2/Я6Н6

Если эти поля используются для графиков, для которых общевыходные дни не являются рабочими, используются только учетные символы для будних дней. В связи с этим для таких графиков учетные символы для праздничных дней задействованы особым образом: если они

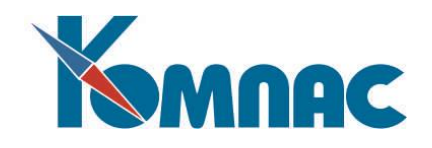

заполнены, они используются для предпраздничных дней.

Для категорий персонала, работающих по обычной 5-ти дневной неделе, могут использоваться только учетные символы для будних дней, а для работающих по 6-дневной неделе - только учетные символы для будних и субботних дней. Если задано несколько символов, разделенных дробной чертой, они используются в соответствии с номером дня недели (до версии 10.78 такая запись для 5-ти или 6-тидневной недели воспринимается как ошибка). Если при этом число символов более 7, первые 7 используются для нечетных недель (с начала года), а последующие символы - для четных недель. Следует обратить внимание, что даже для 5 дневной недели 6-й и 7-й учетные символы в этом случае не следует заполнять символом выходного дня, так как для нерабочих дней эти символы все равно не используются, тогда как в случае переноса выходных они могут быть использованы для заполнение рабочих дней в субботу и воскресенье;

- колонка **Вычеты НДФЛ** позволяет указать, следует ли данную категорию относить к штатным с точки зрения расчета подоходного налога. Если эта колонка не заполнена, категория персонала считается штатной, если ее код меньше 20.
- колонка **Огранич НДФЛ** позволяет отменить специальные категории персонала, для которых не действует ограничение на общую сумму НДФЛ в процентах от суммы заработка. Подробнее об этом см. описание конфигурации для задачи Зарплата;
- колонка **База ЕСН** позволяет отменить для категории персонала исчисление некоторых налогов, входящих в ЕСН. Для заполнения колонки удобнее всего воспользоваться справочником F7. Следует обратить внимание, что, в отличие от настройки с помощью формулы, данная настройка действует только на те доходы работника, которые связаны с этой категорией персонала. С других доходов работника исчисление налога будет производиться на общих основаниях.

В этой колонке также можно использовать не только плюсы и минусы, но также звездочки. Звездочки можно вводить в колонку только вручную. При использовании клавиши F7 звездочки сохраняются, но ввести или убрать их через форму "Включение в налоговую базу" нельзя. Если использована звездочка, для этого вида страховых взносов все суммы дохода относятся к необлагаемым, а колонка **Не облагается по категории** остается пустой. Это влияет на отражение этих сумм в РСВ (они отражаются в строках 030 и 040), а также в других отчетах, где эти два случая необлагаемых сумм различаются.

## **ОБРАТИТЕ ВНИМАНИЕ:**

1) настройка не действует на дополнительные тарифы ПФР, для которых оба варианта (минус и звездочка) обрабатываются одинаково;

- 2) если для категории персонала и вида страховых взносов в колонке **База ЕСН** указана звездочка, то на соответствующие суммы не действует настройка в **Конфигурации** на закладке **Итоговая отчетность** / **Страхов. взносы** / **Прочее** (см. описание в разделе 2.1.4.1.3.5 руководства **Зарплата**), переключатель **Если для категории персонала отключен расчет взносов и для вида оплаты не указано включение в налоговую базу**, так как суммы дохода относятся к необлагаемым независимо от этой настройки и таблицы входимости;
- 3) если настройка в колонке **База ЕСН** изменена, то для того, чтобы эти изменения вступили в силу, требуется пересчитать базу страховых взносов с начала года;
- колонка **Возрастная группа.** В этой колонке можно указать возрастную группу **группа 1 вне зависимости от возраста**. Эту возможность следует использовать для иностранцев, временно пребывающих в РФ, для которых страховые взносы в ПФ облагаются по правилам возрастной **группы 1** вне зависимости от возраста;

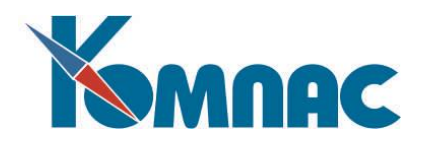

- колонка **Льготы по ЕСН** позволяет указать, следует ли данную категорию относить к штатным с точки зрения расчета налога на доходы с физических лиц. Если эта колонка не заполнена, категория персонала считается штатной, если ее код меньше 20. По умолчанию установлен «+». Колонка позволяет отменить для категории персонала предоставление льготы по налогам, входящим в ЕСН, предусмотренные для инвалидов. Следует обратить внимание, что, в отличие от настройки с таблицы входимости, данная настройка действует на все доходы работника, которые связаны с этой категорией персонала;
- колонка **Учет** позволяет конкретизировать порядок учета назначений, в которых указана данная категория персонала, при расчете среднесписочной численности работников. Если эта колонка не заполнена, в зависимости от числового значения кода категории персонала, подразумеваются следующие значения:
	- **0** не входят в среднесписочную если категория персонала не указана;
	- **1** штатные работники для кодов с 1 по 19;
	- **2** договора подряда для кодов с 20 по 49;
	- **3** внешние совместители для кодов с 50 по 69;

**4** - внутренние совместители - для кодов, начиная с 70. Назначения с этой категорией вообще не учитываются при расчете списочной и среднесписочной численности.

Следующие значения могут быть заданы только явным образом:

**5** - то же, что и 1, но расчет среднесписочной численности производится по часам работы. Этот же режим применяется для тех категорий персонала типа 1, для которых указаны часы в рабочем дне фактически, и они отличаются от часов в рабочем дне по нормативу. Следует, однако, учитывать, что если часы фактически представлены целым числом, причем оно вдвое меньше часов по норме либо часы по норме не указаны, а фактические часы равны 4, то вместо учета по часам производится учет как 0,5 штатной единицы;

**6** - работники, привлеченные для работы на предприятии согласно специальным договорам с государственными организациями на предоставление рабочей силы (военнослужащие, заключенные). В списочной численности не учитываются, в среднесписочную включаются по дням явки;

- следующая колонка **Вид деятельности** позволяет разделить категории персонала по видам деятельности (основному и не основному), что также используется при расчете списочной и среднесписочной численности. Если колонка пуста, то подразумевается основной вид деятельности;
- колонка **Табель** позволяет ограничить включение назначений, в которых указана данная категория персонала, в табель учета рабочего времени. Предусмотрены следующие настройки:
	- **+** действующие назначения автоматически включаются в табель (умолчание);

**\*** действующие назначения включаются в табель, но рабочие дни не проставляются и отработанное время не рассчитывается.

- назначения с этой категорией автоматически не включаются в табель, но могут быть включены вручную;

 колонка **Процент занятости (для б/л).** В ней можно указать процент занятности, используемый при оплате б/л в тех случаях, когда работник не имеет в расчетном периоде заработка или его заработок в расчете на 1 месяц меньше МРОТ. Если для категории персонала

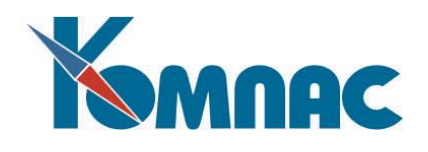

новая колонка не заполнена, подразумевается 100%. Колонка может отсутствовать в некоторых модулях;

- еще две колонки справочника позволяют уточнить, как будут восприниматься реквизиты **Оклад писать в код** и **Тариф писать в код**, которые традиционно представлены во многих кадровых документах. По умолчанию, оклад трактуется как параметр начисления с типом аргумента **РД**, а тариф - как параметр начисления с типом аргумента **РЧ**. При необходимости, Вы можете сопоставить оклад или тариф с параметрами других начислений, причем разными для разных категорий персонала;
- в колонке **Категория плательщ. страховых взносов** можно выбрать категорию плательщика взносов, которая будет присуща данной категории. Используется для отчетности по ПФ;
- колонка **Тип договора** также используется для отчетности по ПФ.

## <span id="page-42-0"></span>**13. СПРАВОЧНИК «МИНИМАЛЬНАЯ ЗАРПЛАТА»**

В этом справочнике в простой табличной форме сведена информация о законодательном изменении размера минимальной заработной платы. При выходе нового Закона о размере минимальной заработной платы следует заполнить две колонки: **Дата ввода** и **Минимальный размер оплаты труда**. В третьей колонке для справки указывается наименование и дата нормативного акта, законодательно изменившего минимальный размер оплаты труда. Пример заполнения справочника представлен на Рис. 13.1.

|                     | Минимальная зарплата               |                                                    | $=$          |
|---------------------|------------------------------------|----------------------------------------------------|--------------|
| Дата<br>ввода       | Минимальный размер<br>оплаты труда | Наименование нормативного акта.                    | ́            |
| 01.01.2016          | 6204.00                            | Федеральный закон от 14.12.2015 № 376-ФЗ           |              |
| 01.07.2016          | 7500.00                            | Федеральный закон от 02.06.2016 № 164-ФЗ           |              |
| 01.07.2017          | 7800.00                            | Федеральный закон от 19.12.2016 № 460-ФЗ           |              |
| 01.01.2018          | 9489.00                            | Федеральный закон от 28.12.2017 № 421-ФЗ           |              |
| 01.05.2018          | 11163.00                           | Федеральный закон от 07.03.2018 № 41-ФЗ            |              |
| 01.01.2019          | 11280.00                           | Федеральный закон от 25.12.2018 № 481-ФЗ           |              |
| 01.01.2020          | 12130.00                           | Федеральный закон от 27.12.2019 N 463-ФЗ           |              |
| 01.01.2021          |                                    | 12792.00 Федеральный закон от 29.12.2020 № 473-ФЗ. | $\checkmark$ |
|                     |                                    |                                                    |              |
| Сортировка: по дате |                                    |                                                    |              |

Рис. 13.1. Справочник *Минимальная зарплата*

#### <span id="page-42-1"></span>**14. ТАБЛИЦА НАЛОГОВ**

Этот справочник служит для записи действующей системы налогообложения доходов физических лиц, а также ставок отчислений единого социального налога и страховых взносов в ПФ РФ за счет работодателя. Для каждого расчетного кода, связанного с налоговыми удержаниями, должен быть использован расчетный метод **УГ, УС** или **СН**, а в данном справочнике должна присутствовать хотя бы одна строка с указанием **процента удержания**. Кроме того, в справочник необходимо добавить строки для того вида оплаты, с помощью которого производится расчет подоходного налога с дивидендов. Ставки налога, указанные в таких строках, не используются при расчете налога, но используются в налоговой отчетности.

В простейшем случае в этой строке ничего кроме кода удержания и процента заполнять не надо. Если удержание производится по прогрессивной или регрессивной шкале, то расчетному коду

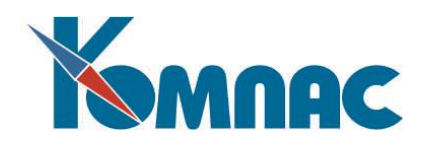

должно соответствовать несколько строк - по одной для каждого уровня налогообложения. При этом в колонке **Нижняя граница дохода** указывается та сумма дохода, при превышении которой начинает действовать записанный в этой строке процент. Для той строчки сетки налогообложения, которая применяется, начиная с нулевого дохода, в качестве нижней границы дохода обязательно следует указать нулевое значение.

**Процент** берется от суммы превышения дохода по сравнению с нижней границей дохода, а к полученному числу добавляется сумма из колонки **Базовая сумма налога**. И процент, и обе суммы могут быть прямо скопированы из закона или указа, устанавливающего шкалу налогообложения.

Справочник позволяет Вам описать одновременно несколько сеток налогообложения, действовавших в разное время. Для этого служит самая левая колонка **Месяц ввода**: в этой колонке надо указать конкретный месяц в форме **ггггмм.** При расчете налогов программа автоматически выбирает самую «свежую» сетку, однако введенную не позже того месяца, за который производится расчет.

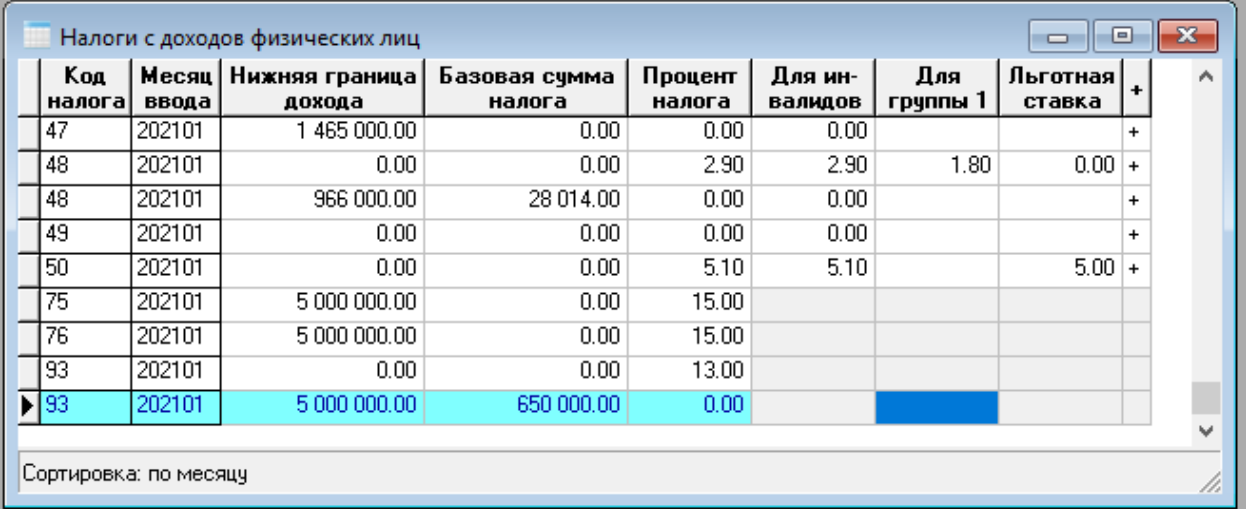

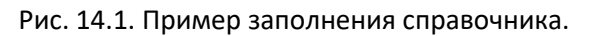

Содержание таблицы налогов может быть выведено на экран для одного кода удержания с

помощью кнопки из **справочника расчетных кодов.** В этом случае в таблице нет колонки для расчетного кода. При добавлении новой строки этот реквизит заполняется автоматически и не может быть изменен.

Отметим назначение отдельных колонок.

- Колонка **Для инвалидов.** В этой колонке устанавливается значение процента данного вида налога для инвалидов. Чтобы это процент учитывался, в колонке **+** нужно установить значение «+».
- Колонк**а Для группы 1**. В этой колонке устанавливается значение процента налога для иностранцев, у которых в категории персонала в колонке **Возр. группа** установлено значение 1.
- Колонка **Льготная ставка**. Здесь устанавливается значение процента налога для предприятий, работающих по льготной ставке.

Для взносов в **Пенсионный фонд РФ** (код группы для страховой части - **C5,** для накопительной - **С6)** таблица налогов имеет несколько другой вид. Во-первых, в справочнике имеется дополнительная колонка **Возрастная группа**, которая позволяет ввести различную сетку для разных возрастных

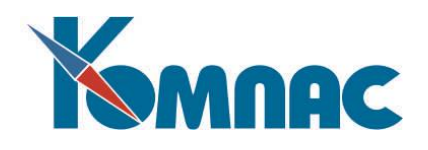

групп. Следует, однако, учитывать, что число строк и размеры нижней границы дохода для всех возрастных групп должны быть одинаковыми. Отличаться могут только проценты и базовые суммы налога. Если среди этих одновременно действующих сеток имеется такая, которая отвечает возрастной группе работника, то используется именно она. Иначе, если имеется сетка, в которой возрастная группа не указана, то используется эта общая сетка. Иначе налог считается нулевым.

Во-вторых, для того, чтобы было удобно работать в рамках одной возрастной группы, таблица налогов имеет дерево групп, с помощью которого можно выделить одну группу или открыть все группы. Если в дереве выбрать вторую строчку **По возрастным группам**, будет выделена только общая сетка налогов для всех возрастных групп (действовала в 2001 году).

|                                                   | ×<br>Сетка налогообложения для вида оплаты 51: Взносы в ПФР (страховая часть)<br>□ |                           |                         |                   |                    |                      |           |                         |  |  |  |
|---------------------------------------------------|------------------------------------------------------------------------------------|---------------------------|-------------------------|-------------------|--------------------|----------------------|-----------|-------------------------|--|--|--|
| ✔★■■∑™♪☆å│☆●≈☆☆<br>EB                             |                                                                                    |                           |                         | 7                 | ŋ                  |                      |           |                         |  |  |  |
| Все возрастные группы<br>⊟- По возрастным группам | Месяц<br>ввода                                                                     | Нижняя граница <br>дохода | Базовая счмма<br>налога | Процент<br>налога | Для ин-<br>валидов | Льготная  <br>ставка |           | Возрастная  ∧<br>группа |  |  |  |
| — Мұжчины 1952, женщины 19∥                       | 202001                                                                             | 0.00                      | 0.00.                   | 22.00             | 22.00              | $10.00 +$            |           | 2                       |  |  |  |
| ⊱ Мужчины с 1953, женщины с∥                      | 202001                                                                             | 0.00                      | 0.00                    | 22.00             | 22.00              | $10.00 +$            |           | з                       |  |  |  |
| і Лица 1967 года рождения и І                     | 202001                                                                             | 1292000.00                | 284240.00               | 10.00             | 10.00              |                      | $\ddot{}$ |                         |  |  |  |
|                                                   | 202001                                                                             | 1292000.00                | 284240.00               | 10.00             | 10.00              |                      | $+$       | 2                       |  |  |  |
|                                                   | 202001                                                                             | 1292000.00                | 284240.00               | 10.00             | 10.00              |                      | $\ddot{}$ | з                       |  |  |  |
|                                                   | 202101                                                                             | 0.00                      | 0.00                    | 22.00             | 22.00              | $10.00 +$            |           |                         |  |  |  |
|                                                   | 202101                                                                             | 0.00                      | 0.00.                   | 22.00             | 22.00              | $10.00 +$            |           | 2                       |  |  |  |
|                                                   | 202101                                                                             | 0.00                      | 0.00.                   | 22.00             | 22.00              | $10.00 +$            |           | з                       |  |  |  |
|                                                   | 202101                                                                             | 1465000.00                | 322300.00               | 10.00             | 10.00              |                      | $\ddot{}$ |                         |  |  |  |
|                                                   | 202101                                                                             | 1465000.00                | 322300.00               | 10.00             | 10.00              |                      | $\ddot{}$ | 2                       |  |  |  |
|                                                   | 202101                                                                             | 1465000.00                | 322300.00               | 10.00             | 10.00              |                      | $+$       | 3                       |  |  |  |
| ∢<br>>                                            |                                                                                    | Сортировка: по месяцу     |                         |                   |                    |                      |           |                         |  |  |  |

Рис. 14.2 Сетка налогообложения, вызываемая из справочника расчетных кодов.

Правила разделения работников по возрастным группам настраиваются с помощью соответствующего справочника. Специального пункта меню для него нет, но получить к нему доступ можно, если в таблице налогов вызвать справочник для колонки **Возрастная группа** и в окне справочника нажать кнопку **Правка.**

#### <span id="page-44-0"></span>**15. СПРАВОЧНИК «ПРОЦЕНТЫ БОЛЬНИЧНОГО ЛИСТА»**

Вспомогательный справочник, который содержит значения непрерывного стажа и соответствующий им процент выплат по больничному листу. Поставляется заполненным. Не представляет трудностей при заполнении и изменении.

#### <span id="page-44-1"></span>**16. СПРАВОЧНИК «СЕВЕРНЫЕ КОЭФФИЦИЕНТЫ»**

Небольшой вспомогательный справочник (см. Рис. 16.1) должны заполнить те организации, которые выплачивают своим сотрудникам «северные» надбавки. Справочник имеет простую табличную форму, где необходимо заполнить категорию коэффициентов, стаж работы в условиях Крайнего Севера, процент надбавок. Справочник имеет древовидную структуру, поэтому в левой части табличной формы Вы видите дерево категорий.

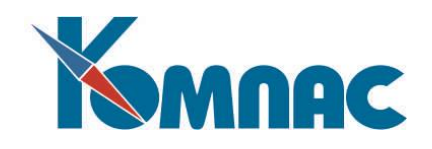

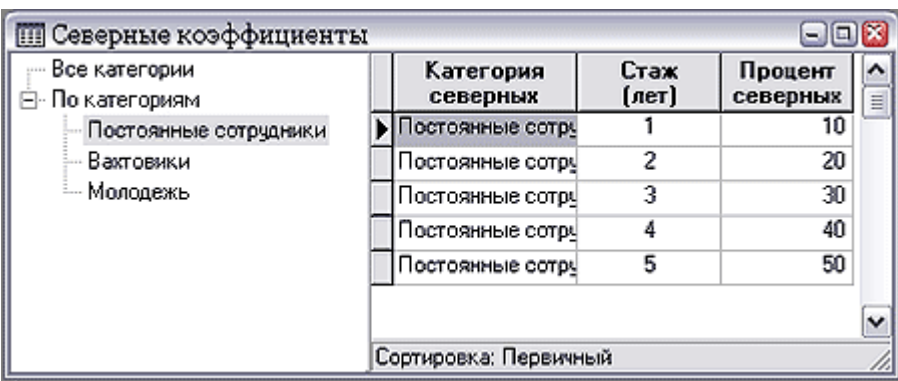

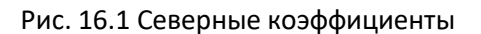

# <span id="page-45-0"></span>**17. СПРАВОЧНИК «ПАЧКИ СВЕДЕНИЙ В ИФНС»**

Возможность разделения работников на пачки сведений в **кадровой картотеке** предусмотрена для того, чтобы можно было формировать налоговые документы не по всему предприятию, а, например, для обособленного структурного подразделения. С каждым номером пачки удобно связать какое-то название, например, название структурного подразделения, а также некоторые другие параметры. Для этой цели служит кодификатор пачек (см. Рис.17.1). Включать в этот кодификатор имеет смысл только те номера пачек, которые реально использованы в кадровой картотеке. В связи с этим подсказка в колонке **Номер пачки** делается по кадровой картотеке.

В справочнике также можно заполнить колонку **Предприятие – источник реквизитов,** если данная пачка будет включать работников только по выбранному предприятию.

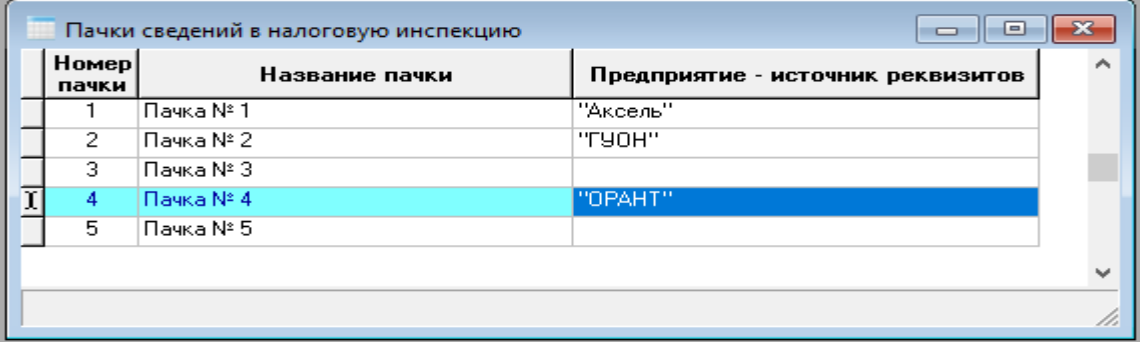

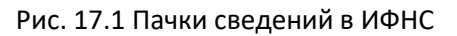

В Кадровой картотеке при нажатии на кнопку в колонке **Номер пачки** на экран выводится форма для выбора:

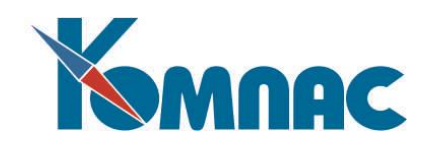

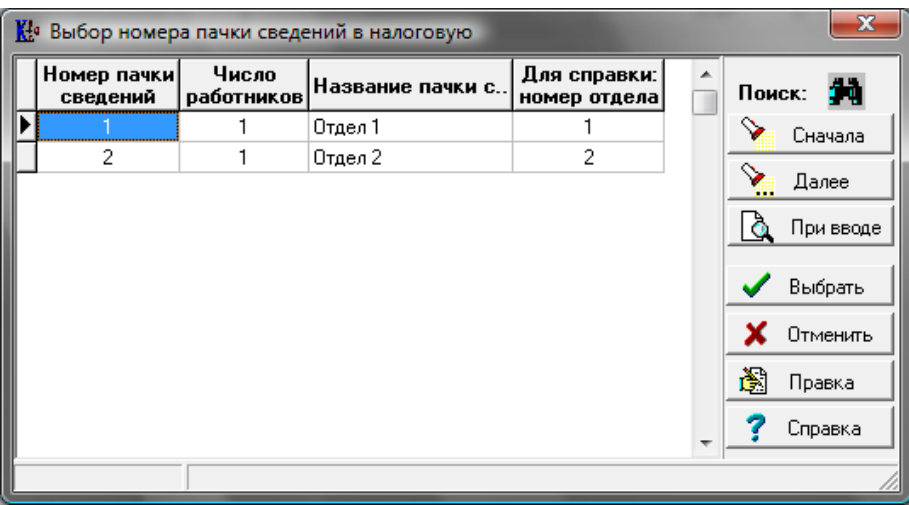

Рис. 17.2 Форма выбора пачки сведений в ИФНС

В этой форме собраны сведения о номерах пачек, проставленных в кадровой картотеке: число работников, рассчитывается по количеству строк кадровой картотеки, в который упомянут номер пачки, номер отдела (для справки) – по номеру отдела из назначений работников, для которых указан конкретный номер пачки.

Для того, чтобы в **кадровой картотеке** правильно расставить номера пачек в зависимости от номера подразделения, сначала заполните справочник **Пачки сведений в ИФНС**, а затем выберите соответствующий номер пачки в табличной форме кадровой картотеки (колонка **Пачка в налоговую**).

## <span id="page-46-0"></span>**18. СПРАВОЧНИК «СТАТЬИ ТК РФ»**

Справочник содержит перечень статей Трудового кодекса РФ и используется при вводе данных об увольнении в кадровые документы. Например, в Приказе об увольнении.

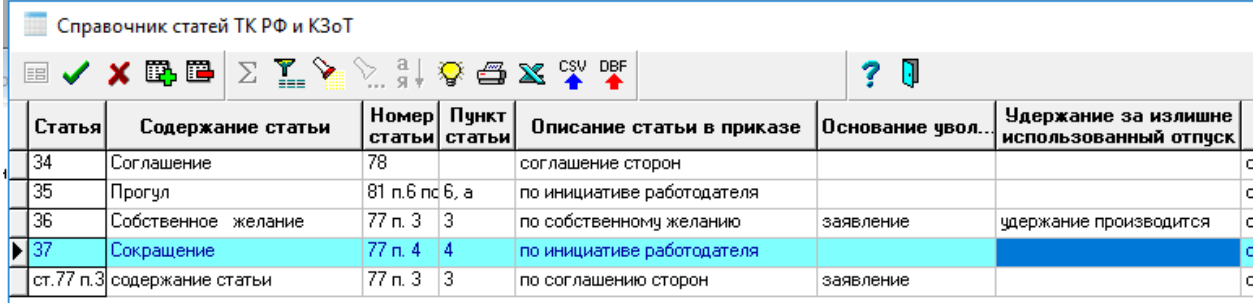

#### Рис.18.1 Справочник статей ТК РФ

При заполнении Справочника статей ТК РФ можно указывать не только наименование статьи, но и номер статьи и номер пункта статьи, например, Статья 36, номер статьи 77, п. 3. Это позволит получить более точную формулировку основания увольнения в приказе об увольнении (см. описание в разделе 5.1.3 руководства **Кадры**).

Значение поля **Удержание за излишне использованный отпуск** используется при расчете дней компенсации за неиспользованный отпуск в приказе об увольнении (см. описание в разделе 5.1.3 руководства **Кадры**). Поле может принимать одно из двух значений: *+ (плюс) - удержание производится* или *– (минус) – удержание не производится*. Если число дней компенсации для

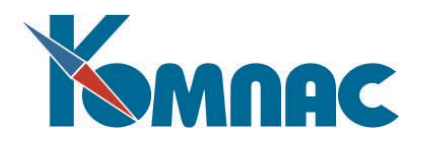

работника оказывается меньшим нуля, производится проверка по справочнику статей ТК РФ с учетом номера статьи, указанного в приказе (строке приказа). Если в справочнике статей ТК РФ поле **Удержание за излишне использованный отпуск**» содержит значение «-», число дней компенсации устанавливается равным нулю.